Rockwell Automation, Inc.

# DH-485

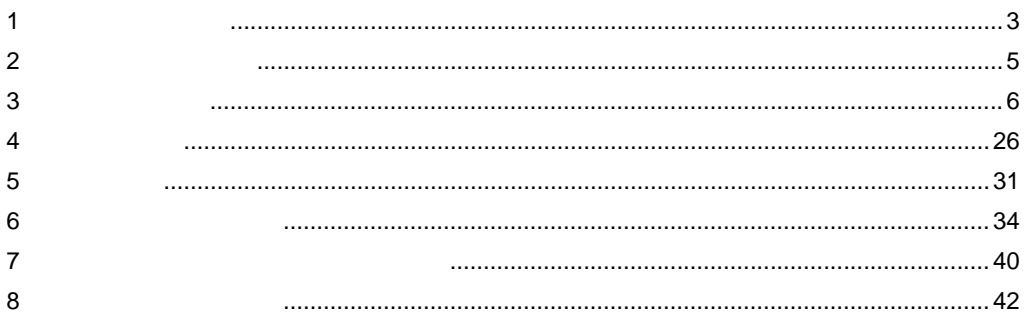

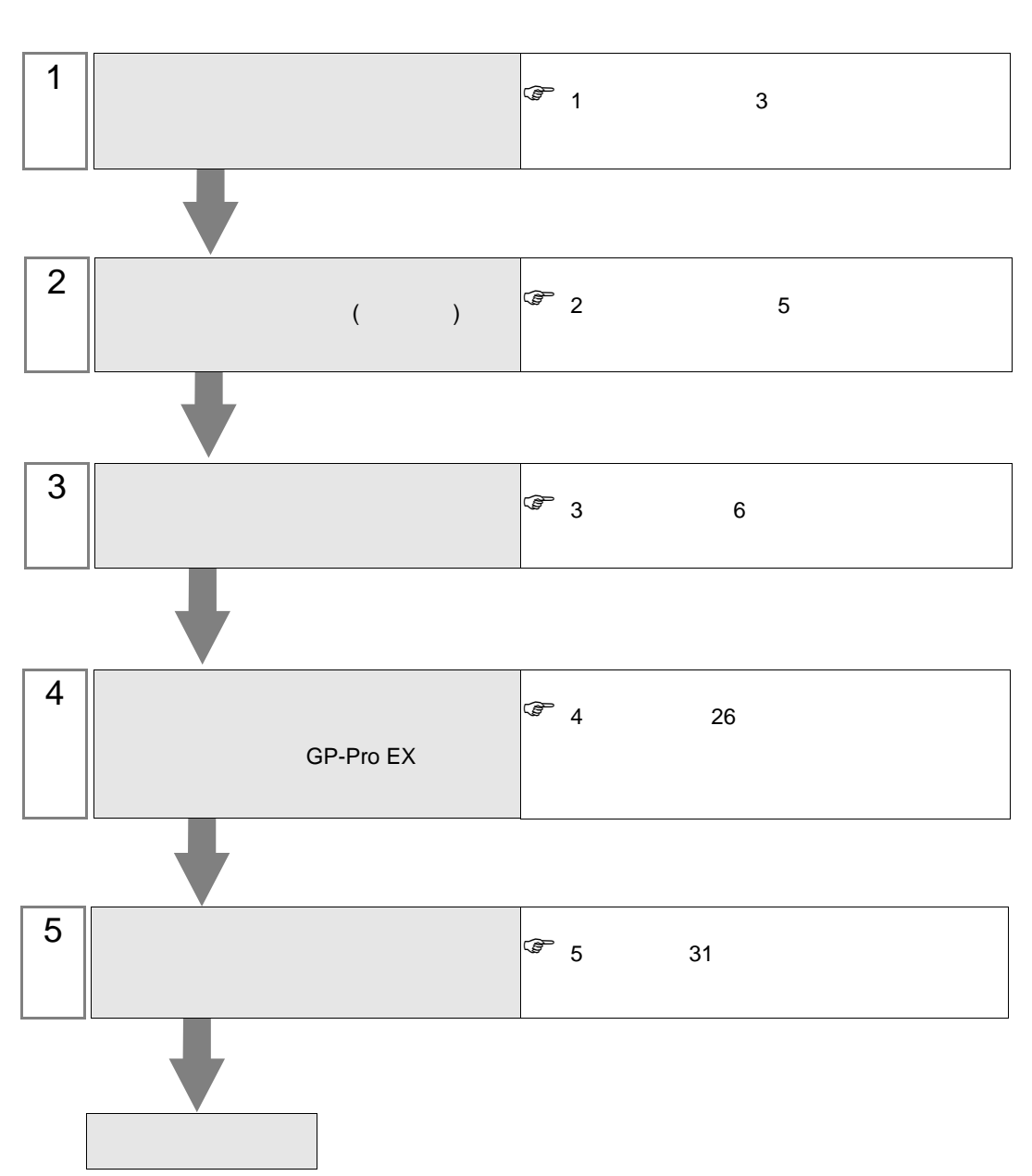

 $PLC$ 

### <span id="page-2-0"></span> $1$

### Rockwell Automation

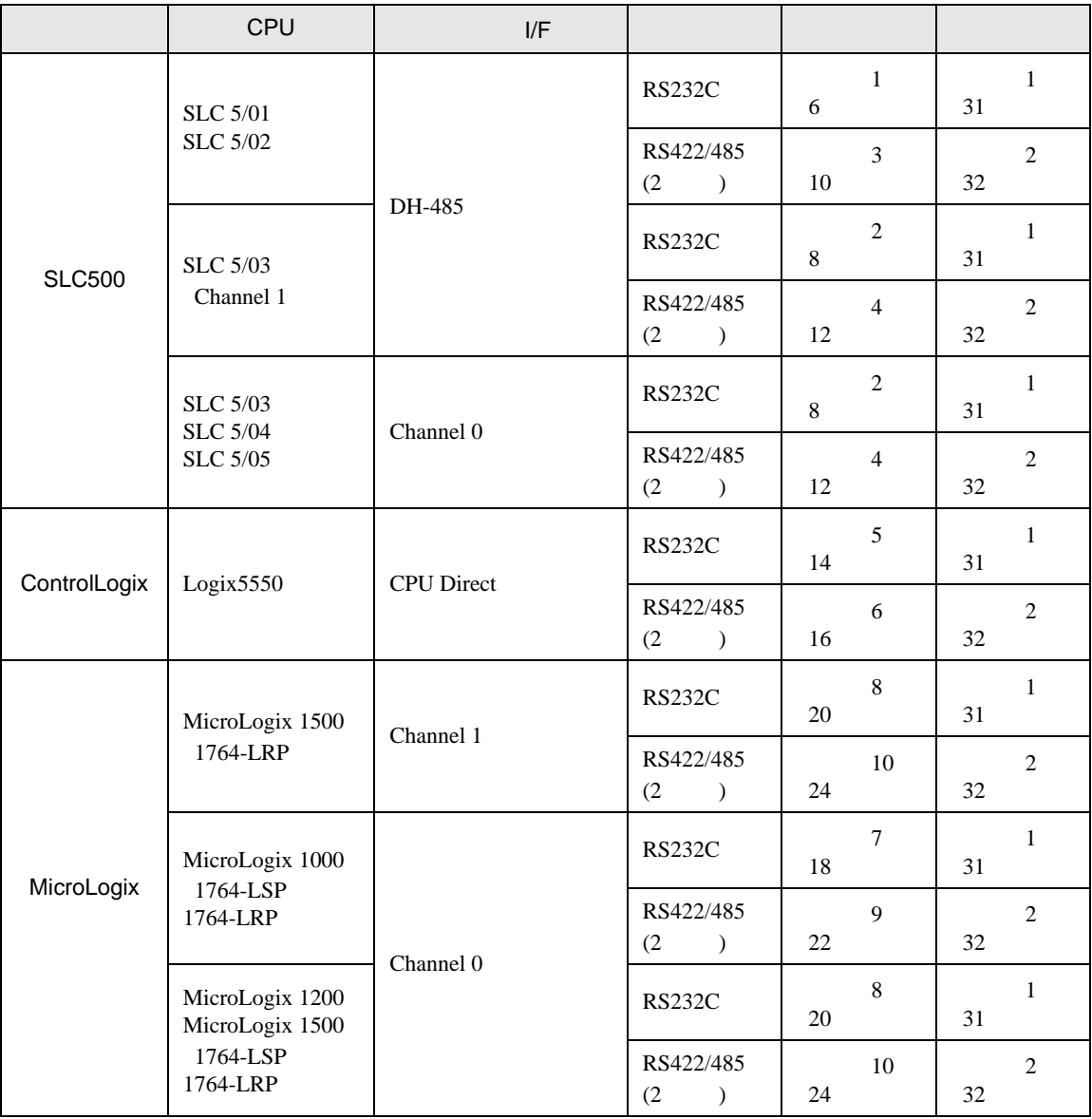

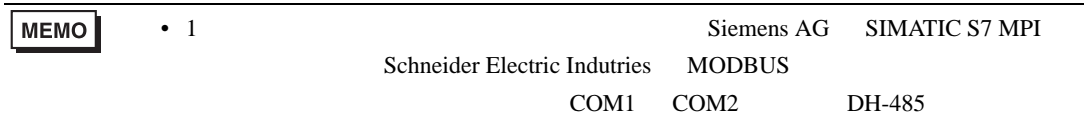

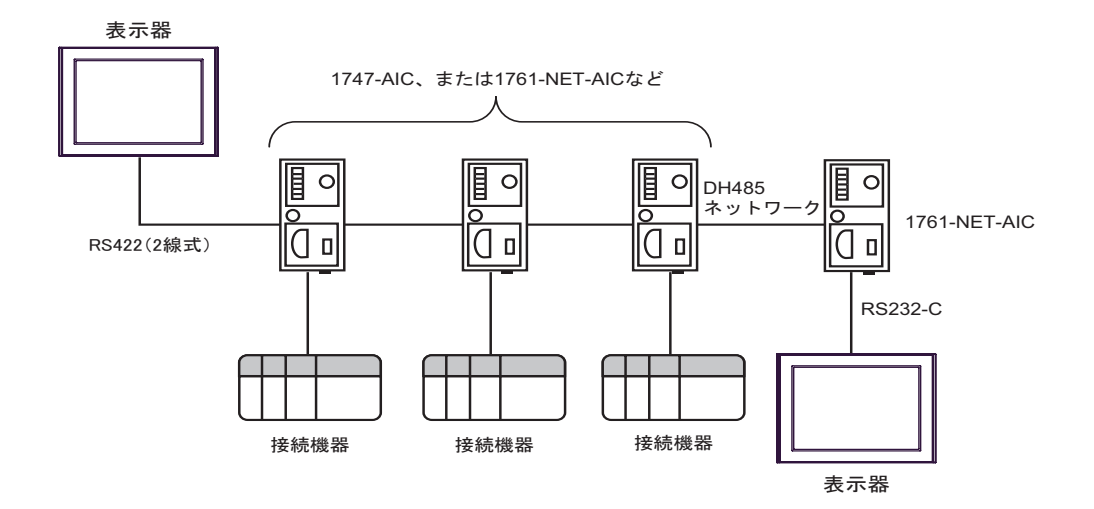

• DH-485 1219m 4000

• DH-485  $32$ 

•  $16$ 

<span id="page-4-0"></span>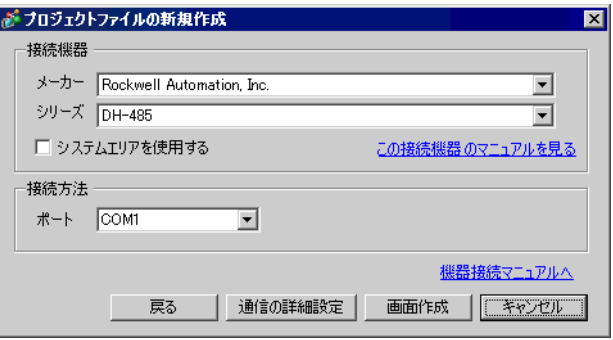

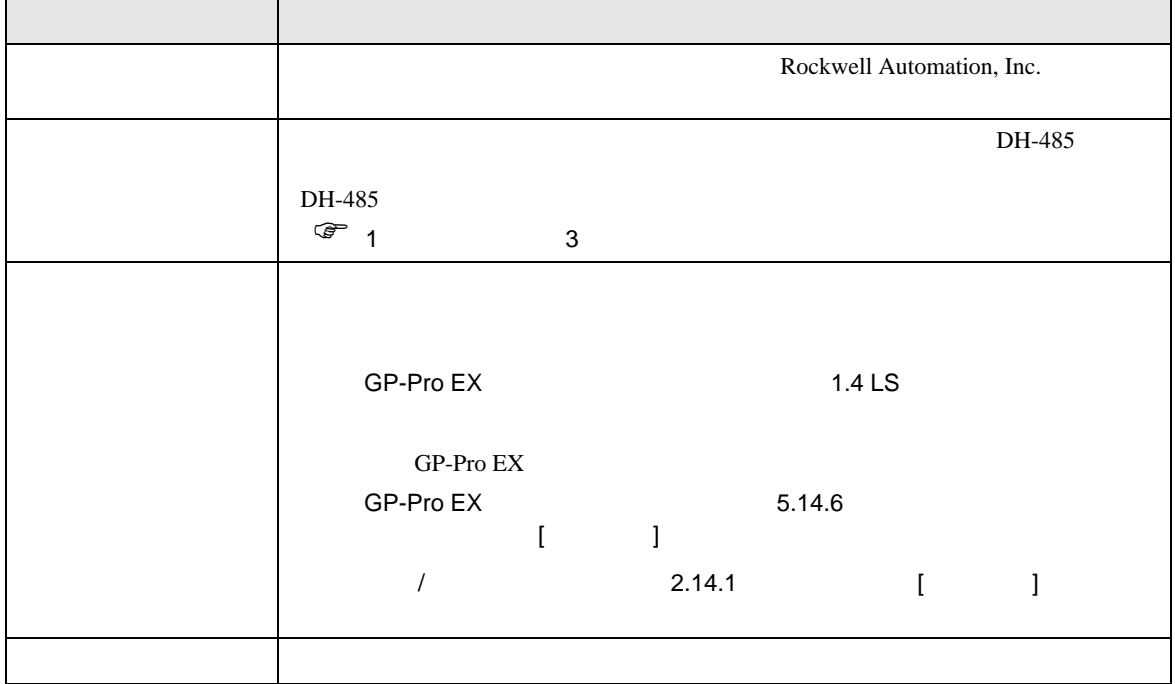

 $\begin{bmatrix} . & . & . \\ . & . & . \\ . & . & . \\ . & . & . \\ \end{bmatrix} \quad \begin{bmatrix} . & . & . \\ . & . & . \\ . & . & . \\ . & . & . \\ . & . & . \\ \end{bmatrix}$ 

### <span id="page-5-0"></span> $3 \sim$

DH485 GP-Pro EX

<span id="page-5-1"></span> $3.1$  1

GP-ProEX

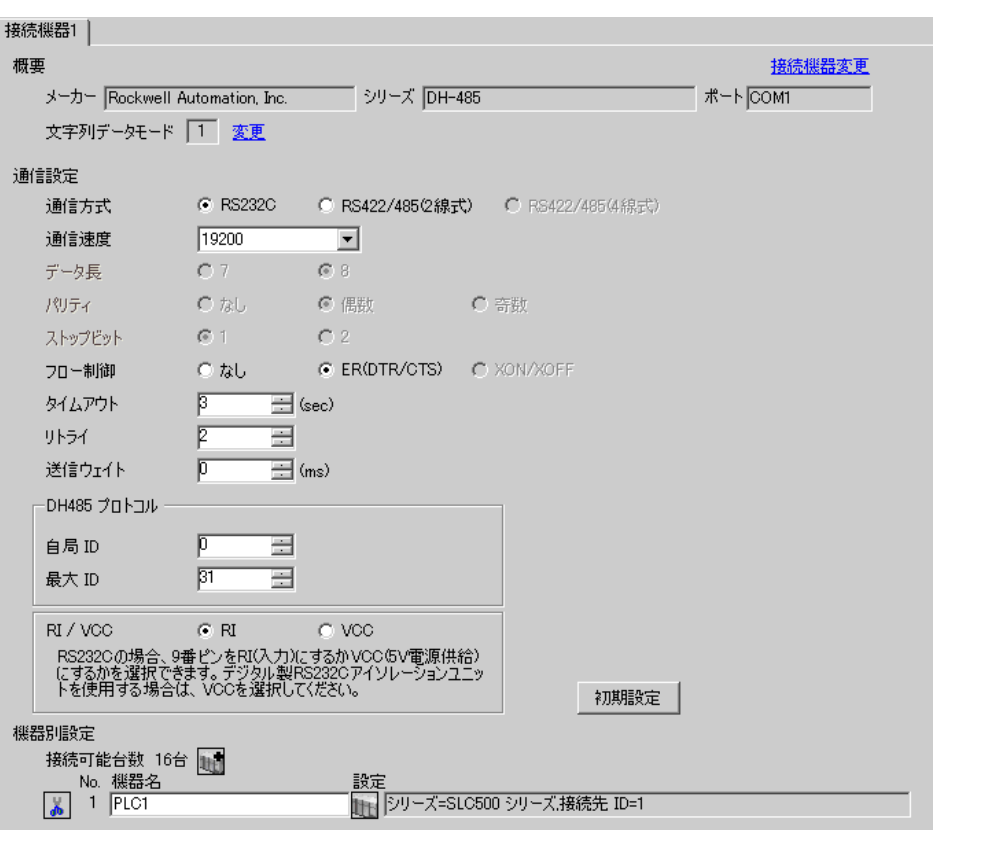

 $[$   $]$   $]$   $[$   $]$   $]$   $[$   $]$   $[$   $]$   $[$   $]$   $[$   $]$   $[$   $]$   $[$   $]$   $[$   $]$   $[$   $]$   $[$   $]$   $[$   $]$   $[$   $]$   $[$   $]$   $[$   $]$   $[$   $]$   $[$   $]$   $[$   $]$   $[$   $]$   $[$   $]$   $[$   $]$   $[$   $]$   $[$   $]$   $[$   $]$   $[$   $]$   $[$   $]$   $[$ 

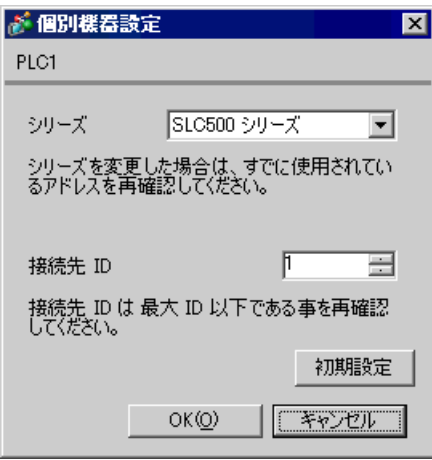

### DH485 Configuration

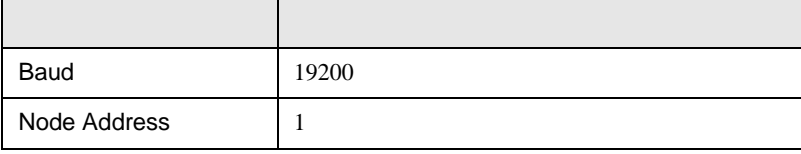

 $\begin{array}{ccc} & 1 & 1 & 1 & 1 \\ \end{array}$ 

<span id="page-7-0"></span>3.2 設定例 2

GP-ProEX

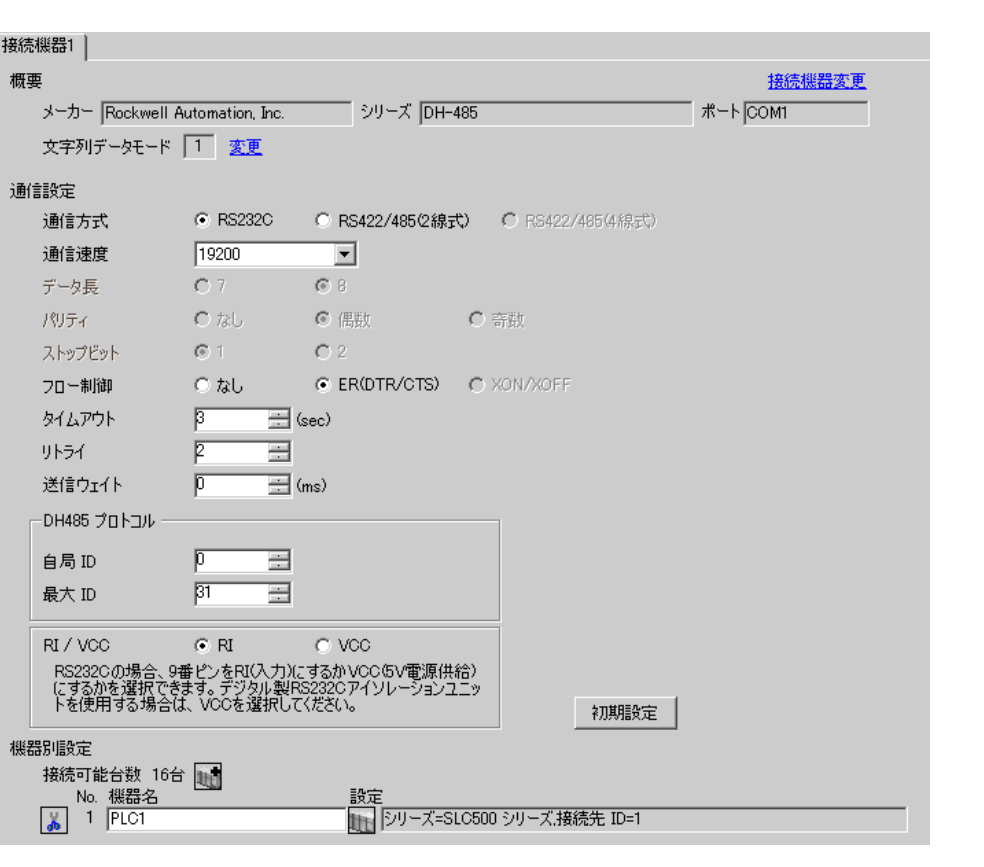

 $[ \qquad \qquad ] \quad [ \qquad \qquad ] \quad \stackrel{\textstyle{\overbrace{\phantom{0}}}}{\longrightarrow} \quad ] \qquad \stackrel{\textstyle{\overbrace{\phantom{0}}}{0}}{\longrightarrow} \quad ]$ 

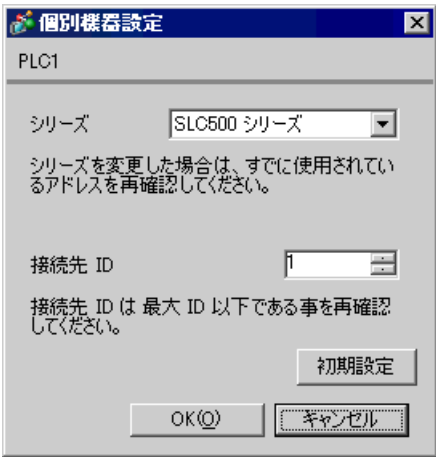

Channel Configuration [Chan.1-System]

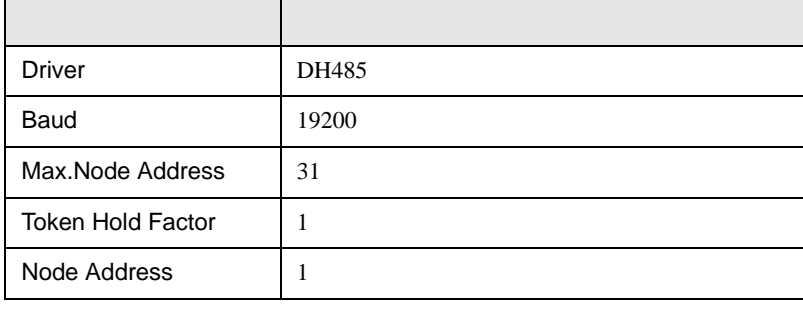

**MEMO** 

• **Example 12** [Chan.0-System]

<span id="page-9-0"></span>3.3 設定例 3

 $GP$ -Pro $EX$ 

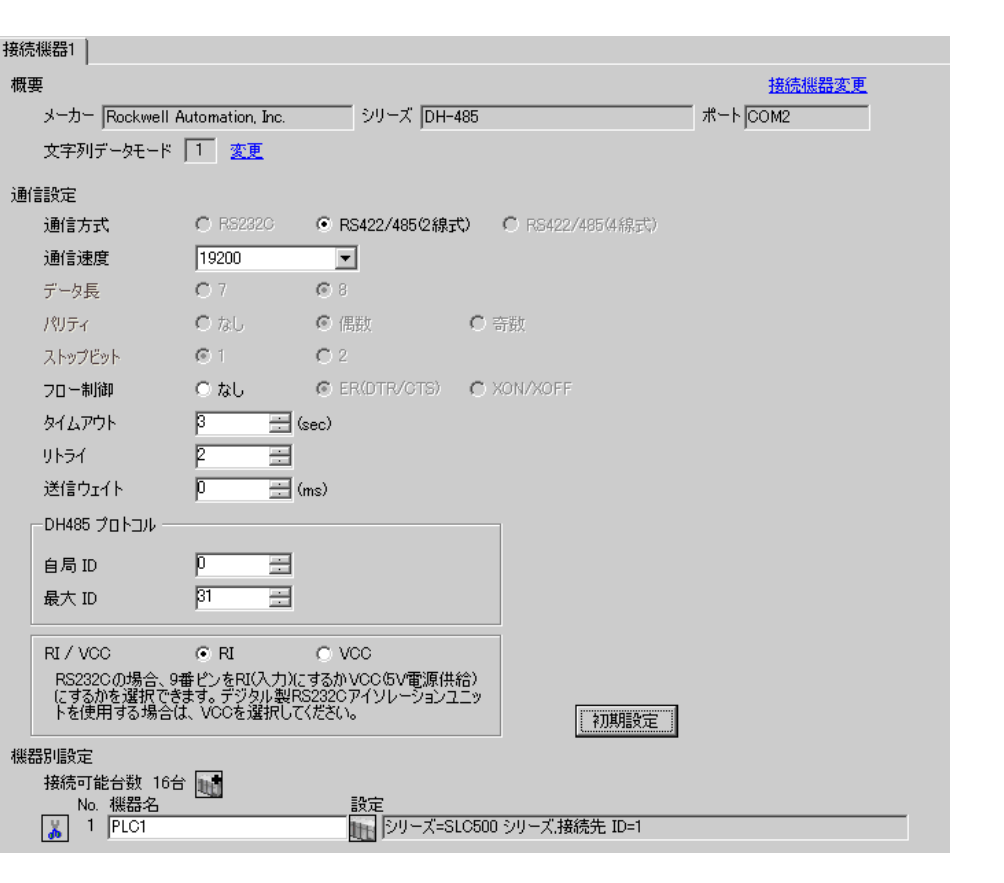

 $\begin{bmatrix} 1 & 0 & 0 \\ 0 & 0 & 1 \end{bmatrix}$   $\begin{bmatrix} 1 & 0 & 1 \\ 0 & 1 & 0 \end{bmatrix}$ 

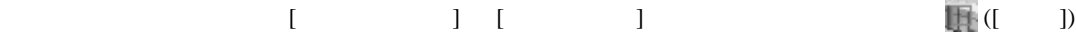

 $[ \qquad \qquad ] \qquad [ \qquad \qquad ] \qquad [ \qquad \qquad ] \qquad [ \quad \qquad ]$ 

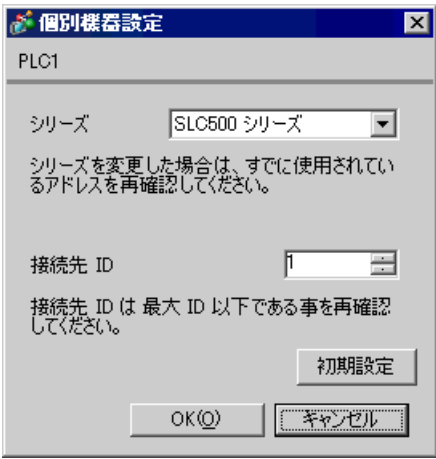

### DH485 Configuration

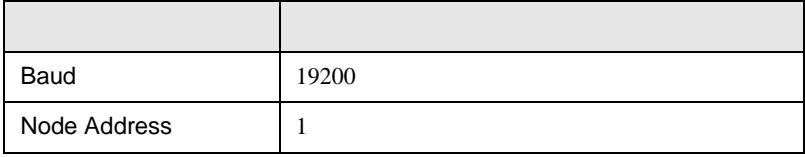

<span id="page-11-0"></span>3.4 設定例 4

GP-ProEX

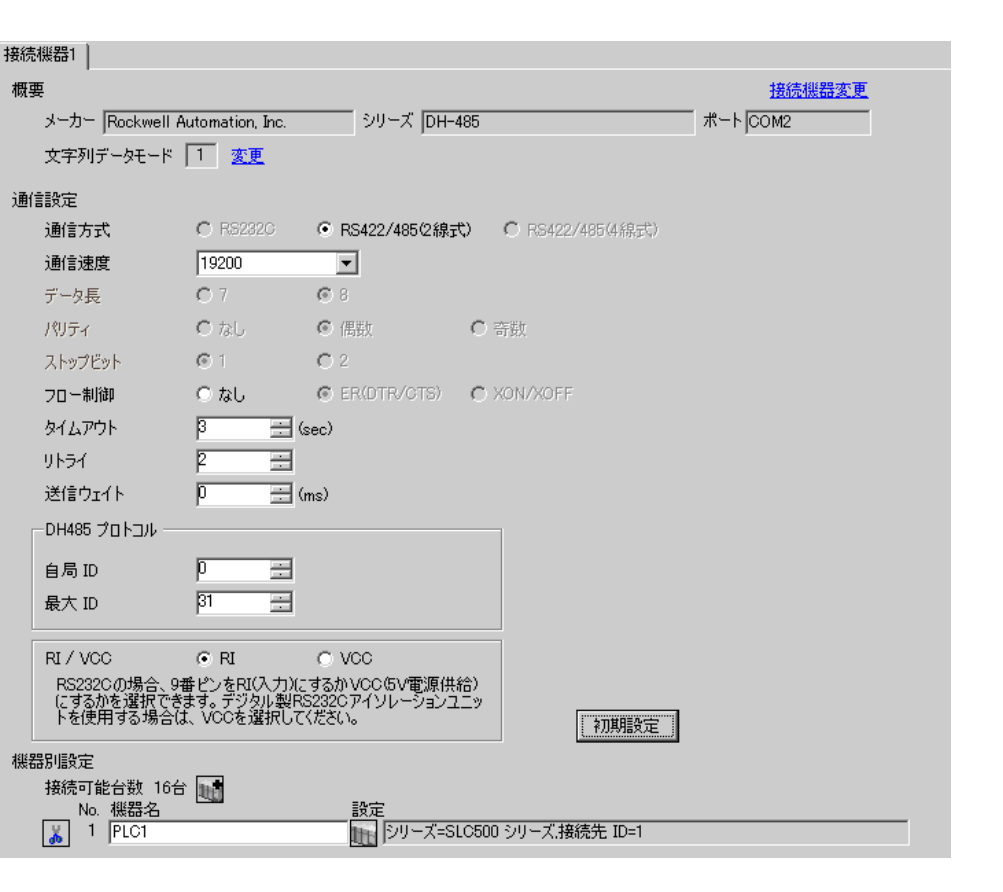

 $\begin{bmatrix} 1 & 0 & 0 \\ 0 & 0 & 1 \end{bmatrix}$   $\begin{bmatrix} 1 & 0 & 1 \\ 0 & 1 & 0 \end{bmatrix}$ 

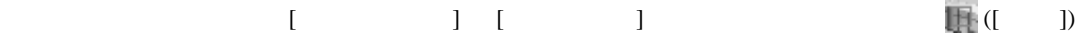

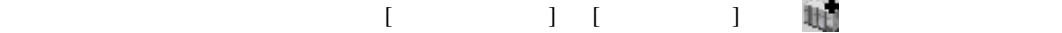

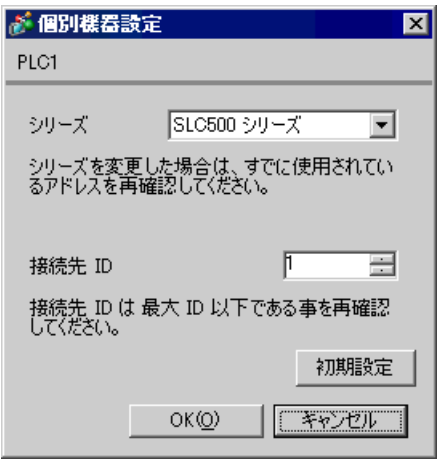

Channel Configuration [Chan.1-System]

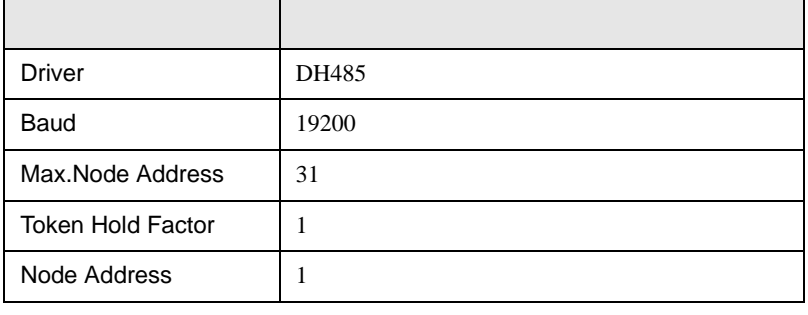

MEMO

• **Example 12** [Chan.0-System]

 $\begin{array}{ccc} & 1 & 1 & 1 & 1 \\ \end{array}$ 

<span id="page-13-0"></span>3.5 設定例 5

GP-ProEX

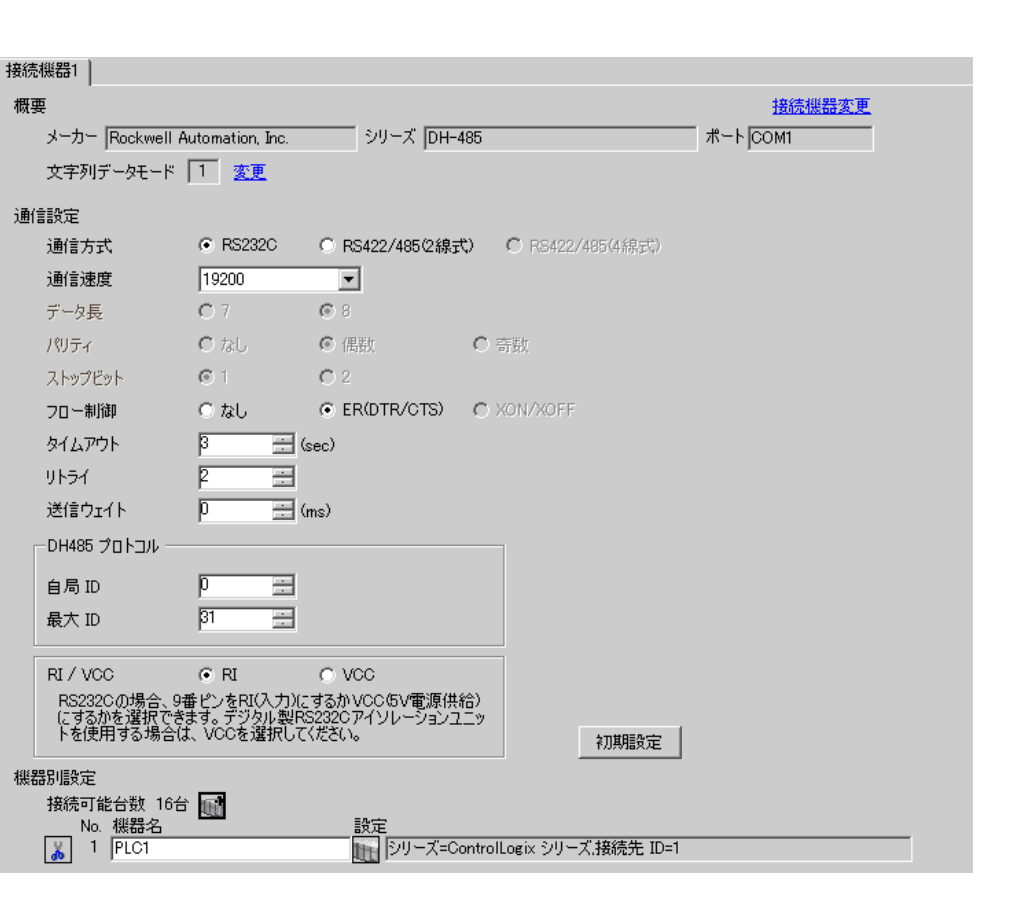

 $[$   $]$   $]$   $[$   $]$   $]$   $[$   $]$   $[$   $]$   $[$   $]$   $[$   $]$   $[$   $]$   $[$   $]$   $[$   $]$   $[$   $]$   $[$   $]$   $[$   $]$   $[$   $]$   $[$   $]$   $[$   $]$   $[$   $]$   $[$   $]$   $[$   $]$   $[$   $]$   $[$   $]$   $[$   $]$   $[$   $]$   $[$   $]$   $[$   $]$   $[$   $]$   $[$   $]$   $[$ 

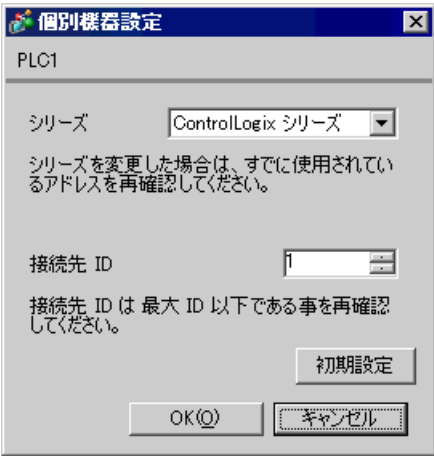

Controller Properties [Serial Port] [System Protocol]

### [Serial Port]

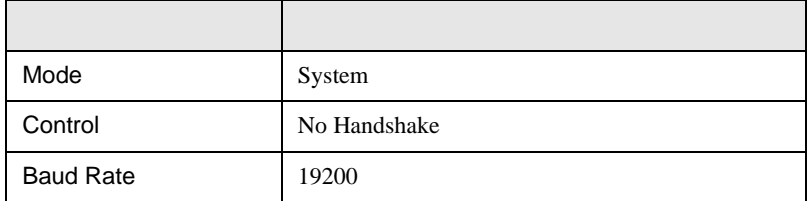

[System Protocol]

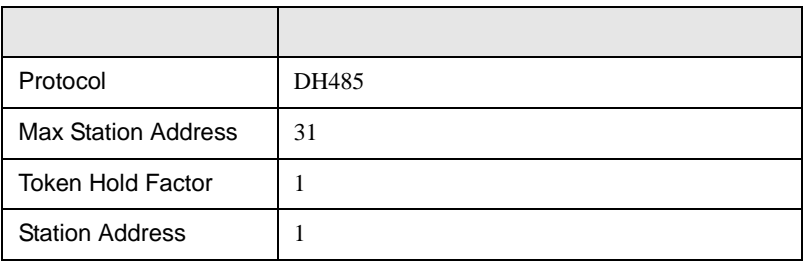

 $\begin{array}{ccc} & 1 & 1 & 1 & 1 \\ \end{array}$ 

# <span id="page-15-0"></span>3.6 設定例 6

GP-ProEX

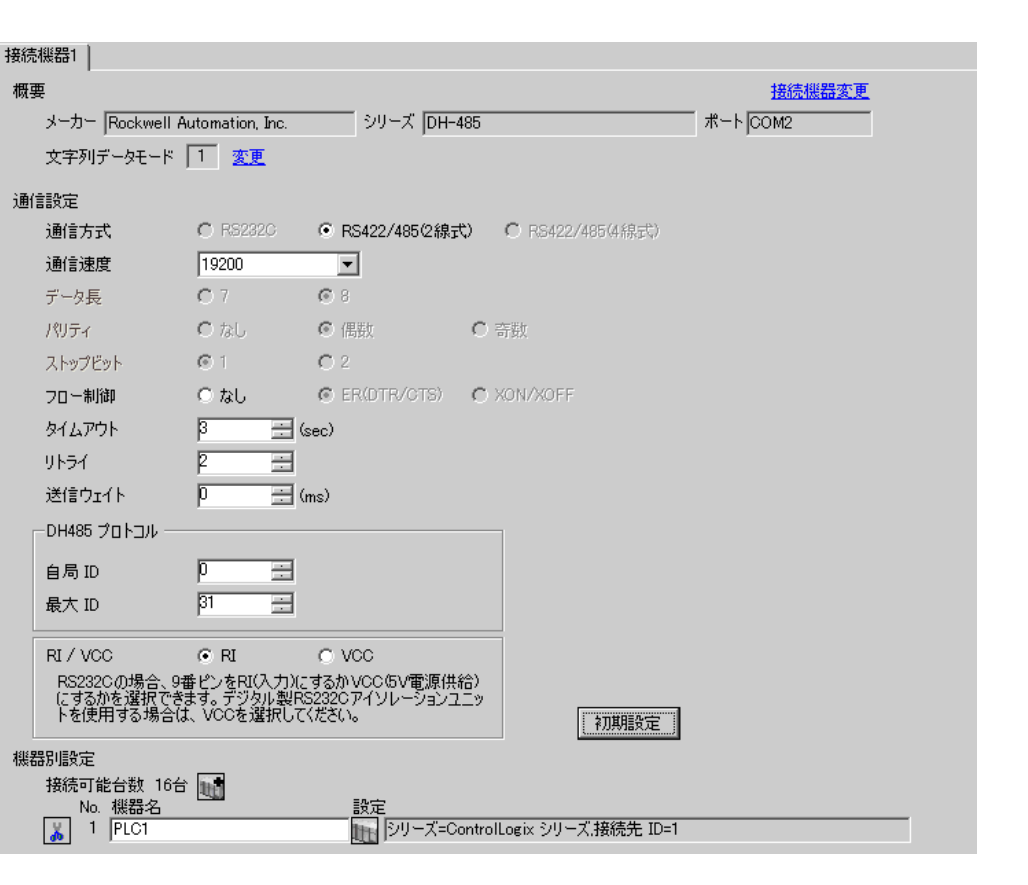

### $[$   $]$   $]$   $[$   $]$   $]$   $[$   $]$   $[$   $]$   $[$   $]$   $[$   $]$   $[$   $]$   $[$   $]$   $[$   $]$   $[$   $]$   $[$   $]$   $[$   $]$   $[$   $]$   $[$   $]$   $[$   $]$   $[$   $]$   $[$   $]$   $[$   $]$   $[$   $]$   $[$   $]$   $[$   $]$   $[$   $]$   $[$   $]$   $[$   $]$   $[$   $]$   $[$   $]$   $[$

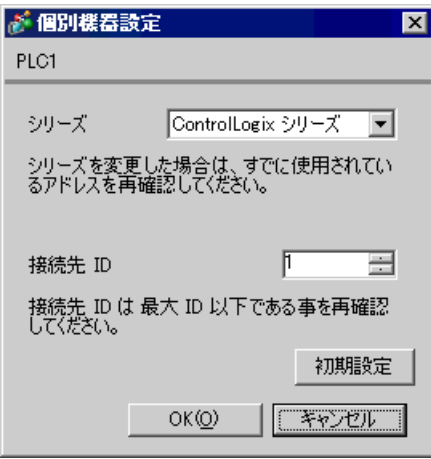

Controller Properties [Serial Port] [System Proto-

col]  $\alpha$ 

[Serial Port]

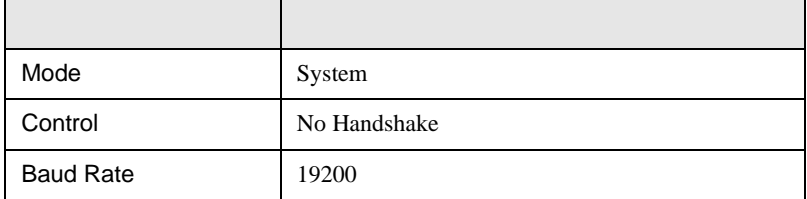

[System Protocol]

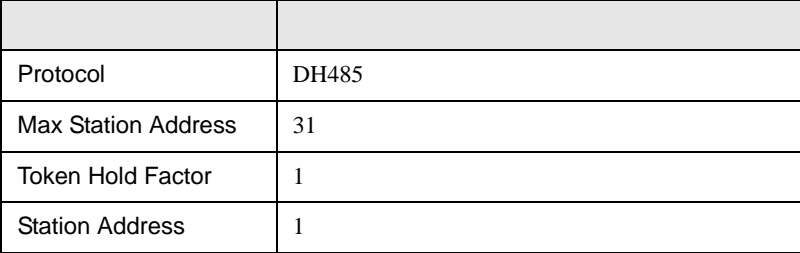

 $\begin{array}{ccc} & 1 & 1 & 1 & 1 \\ \end{array}$ 

<span id="page-17-0"></span>3.7 設定例 7

GP-ProEX

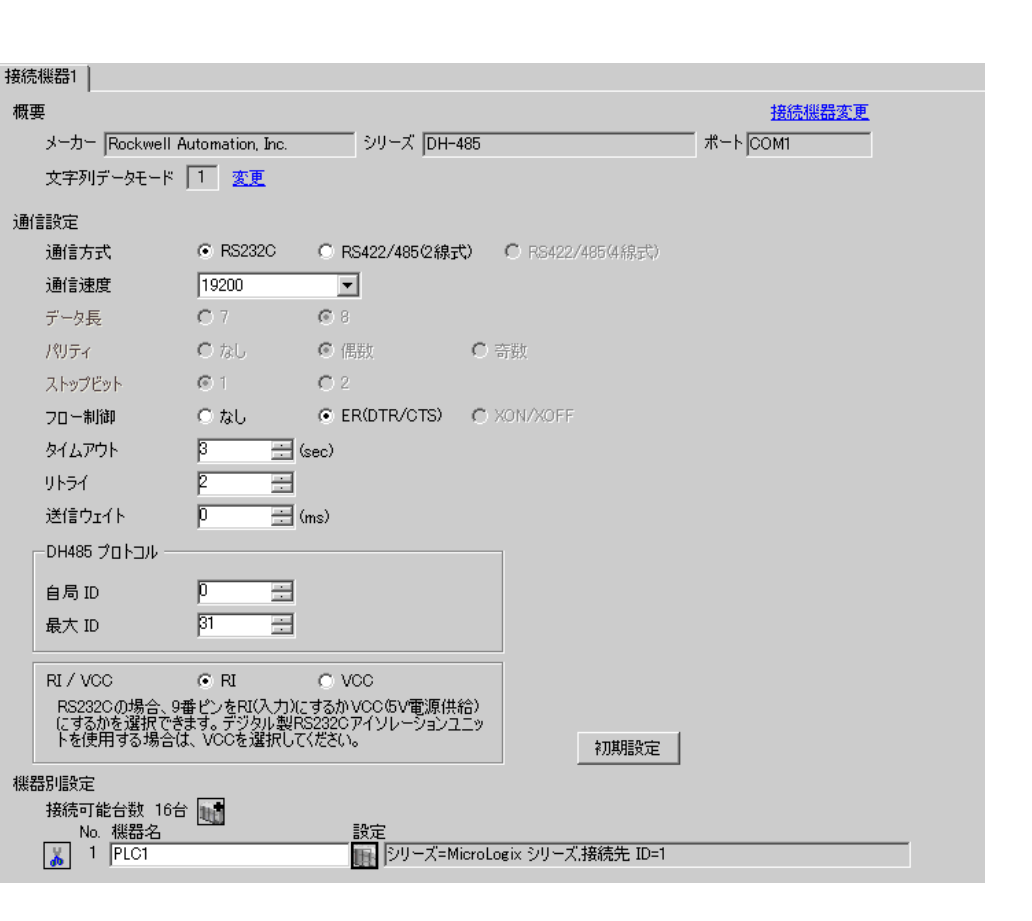

 $[ \qquad \qquad ] \qquad [ \qquad \qquad ] \qquad [ \qquad \qquad ] \qquad [ \quad \quad ]$ 

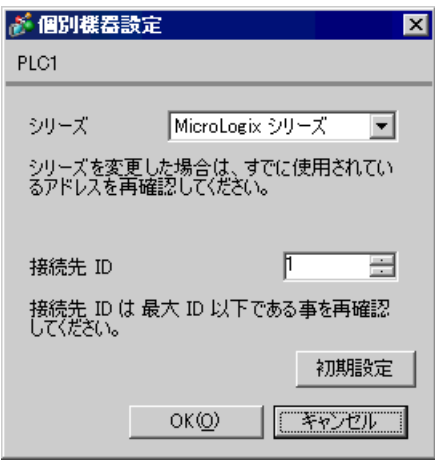

### DF1/485 Configuration

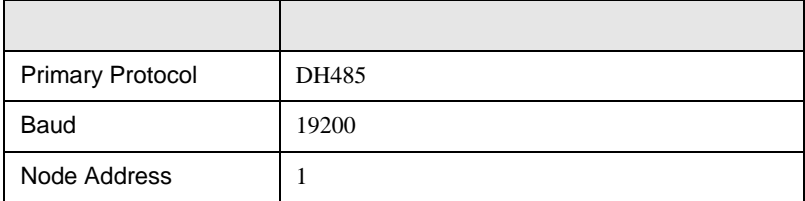

 $\begin{array}{ccc} & 1 & 1 & 1 & 1 \\ \end{array}$ 

<span id="page-19-0"></span>3.8 設定例 8

GP-ProEX

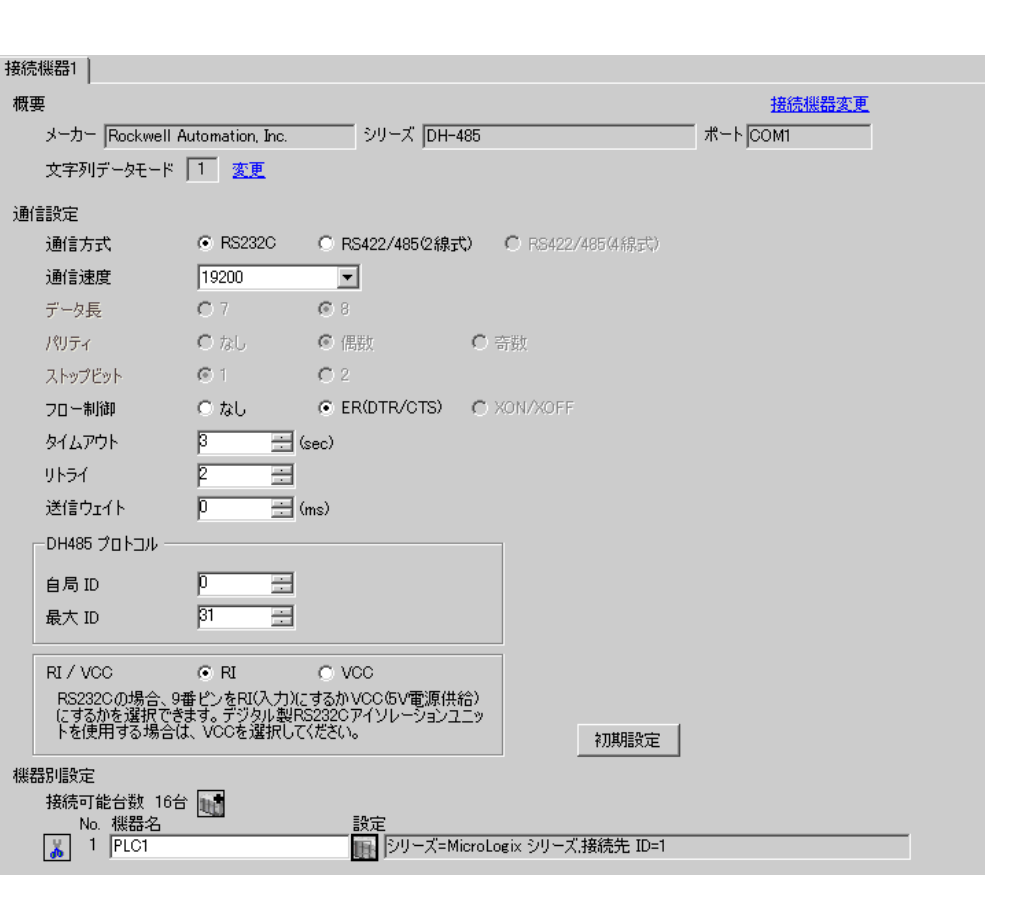

 $[ \qquad \qquad ] \quad [ \qquad \qquad ] \quad \stackrel{\textstyle{\overbrace{\phantom{0}}}}{\longrightarrow} \quad ] \qquad \stackrel{\textstyle{\overbrace{\phantom{0}}}{0}}{\longrightarrow} \quad ]$ 

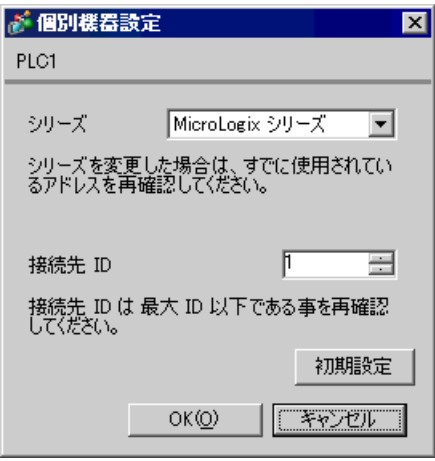

Channel Configuration [Chan.0]

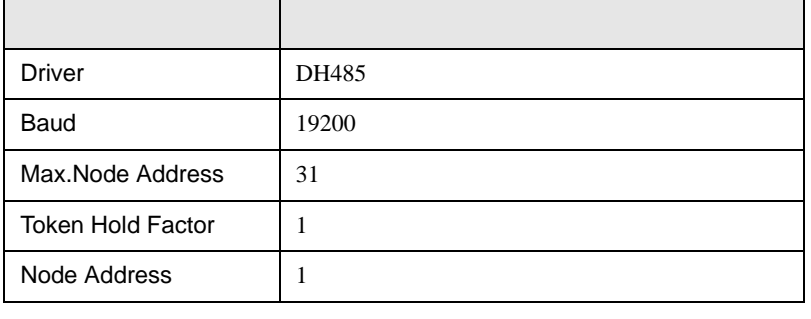

MEMO

•  $[Chan.1]$ 

 $\begin{array}{ccc} & 1 & 1 & 1 & 1 \\ \end{array}$ 

<span id="page-21-0"></span>3.9 設定例 9

GP-ProEX

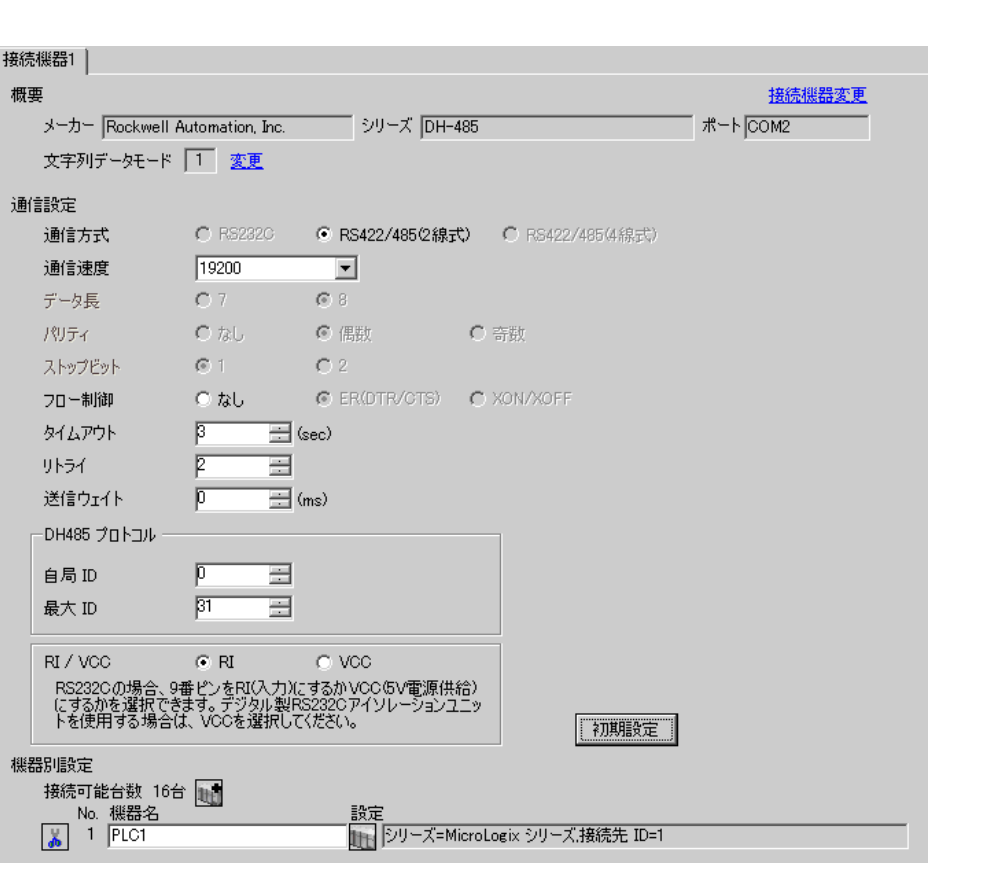

 $[ \qquad \qquad ] \qquad [ \qquad \qquad ] \qquad [ \qquad \qquad ] \qquad [ \quad \quad ]$ 

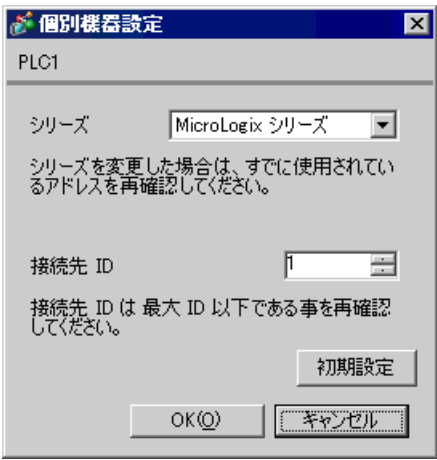

### DF1/485 Configuration

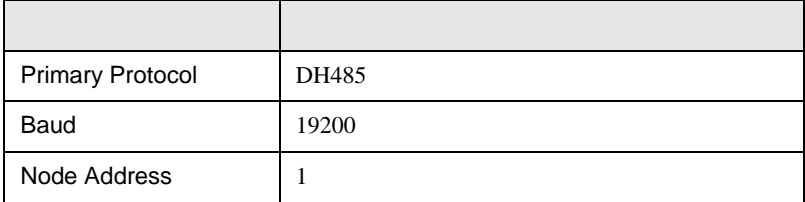

 $\begin{array}{ccc} & 1 & 1 & 1 & 1 \\ \end{array}$ 

<span id="page-23-0"></span>3.10 設定例 10

GP-ProEX

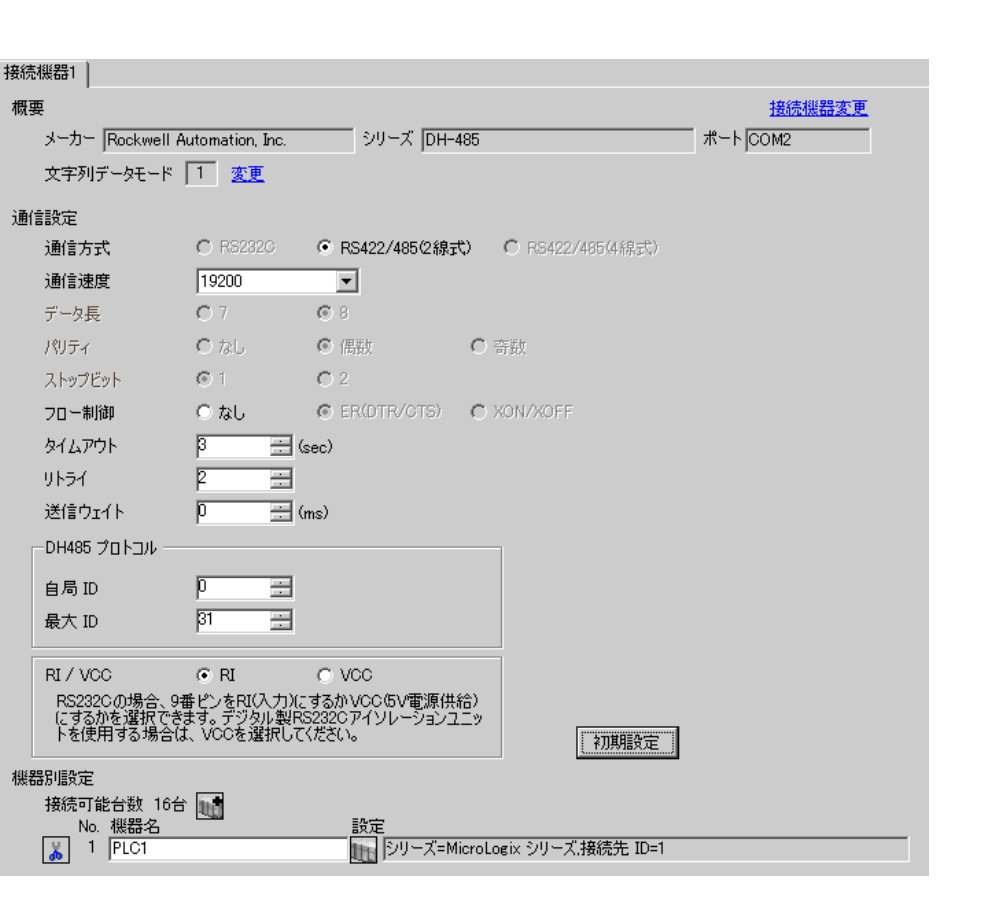

 $[ \qquad \qquad ] \quad [ \qquad \qquad ] \quad \underbrace{[t_{ij}]}$ 

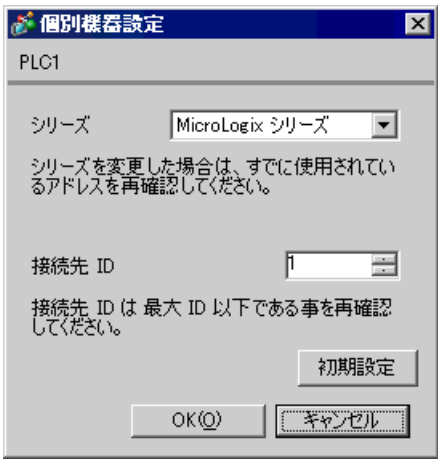

Channel Configuration [Chan.0]

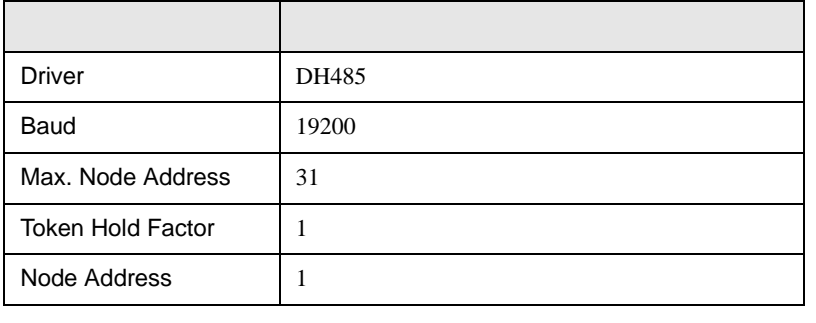

•  $[Chan.1]$ **MEMO** 

<span id="page-25-0"></span>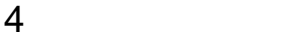

 ${\rm GP\text{-}Pro\;EX}$ 

 $\begin{array}{ccccc}\n\mathbb{C} & 3 & 6\n\end{array}$ 

4.1 GP-Pro EX

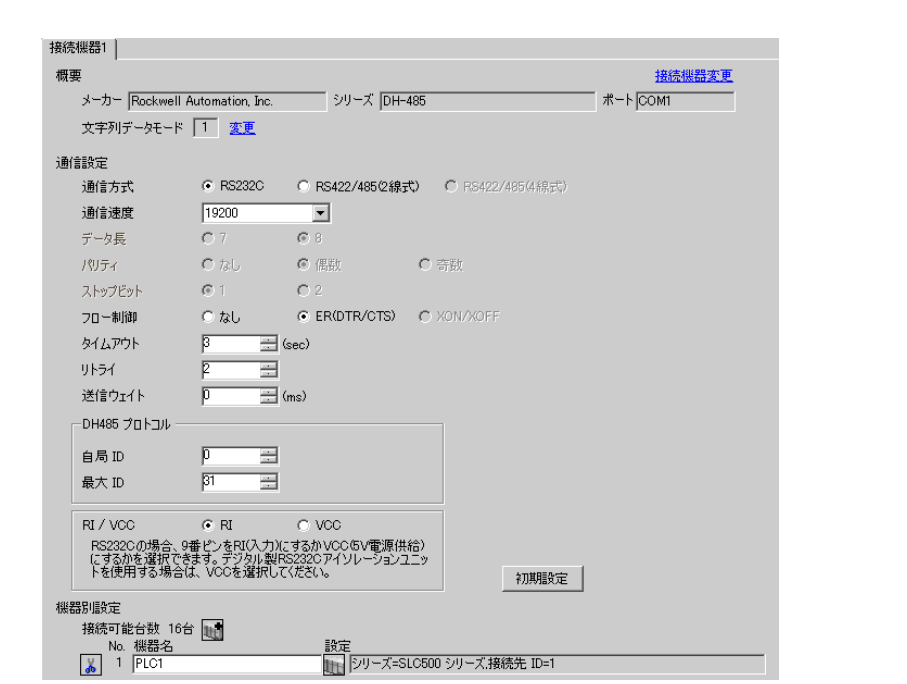

 $\begin{bmatrix} . & . & . \\ . & . & . \\ . & . & . \\ \end{bmatrix} \quad \begin{bmatrix} . & . & . \\ . & . & . \\ . & . & . \\ . & . & . \\ \end{bmatrix}$ 

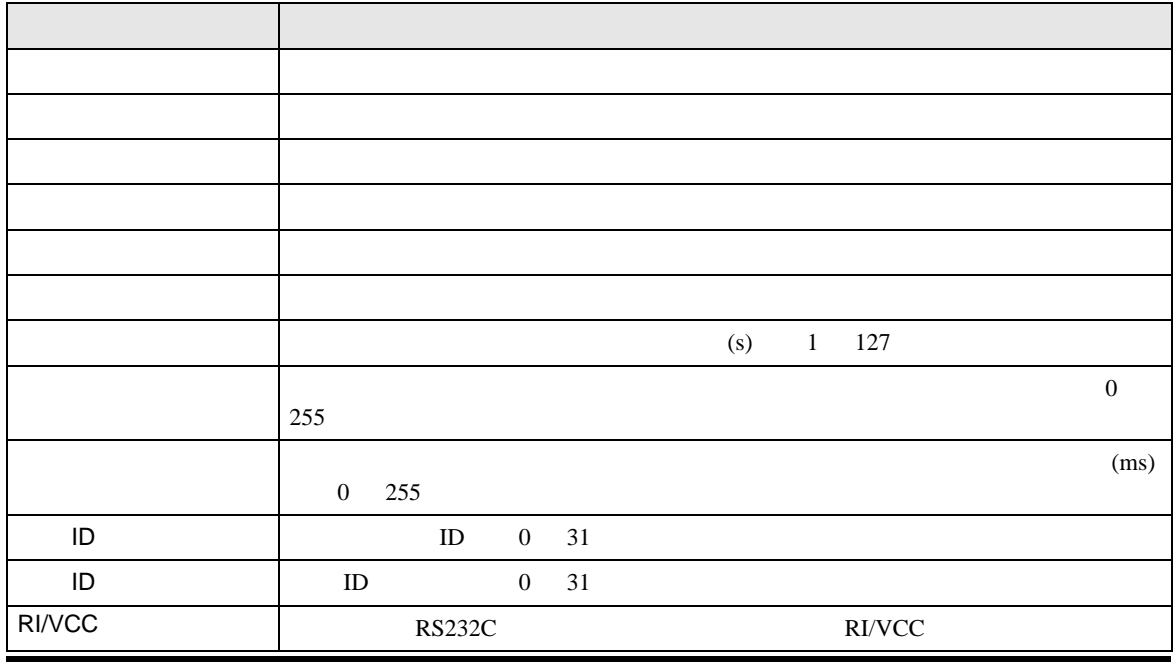

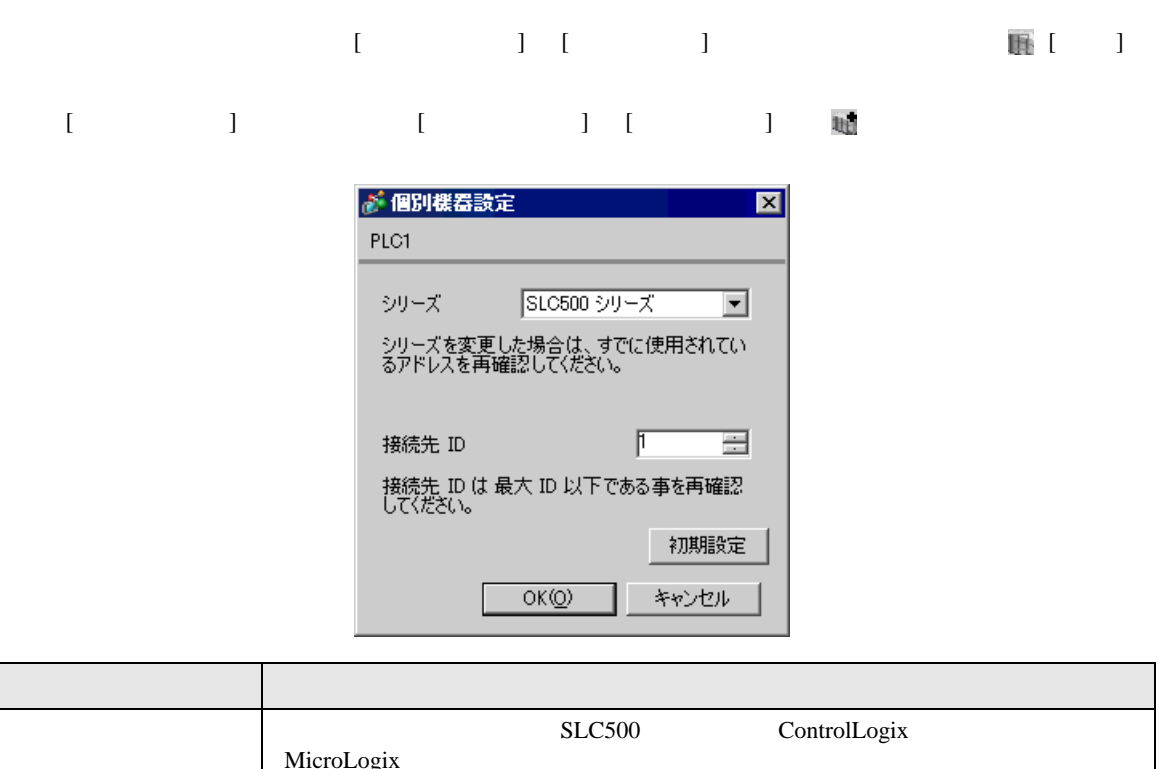

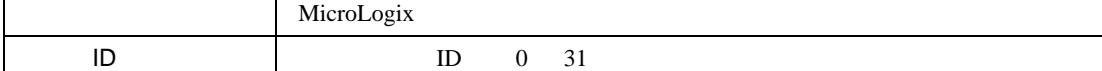

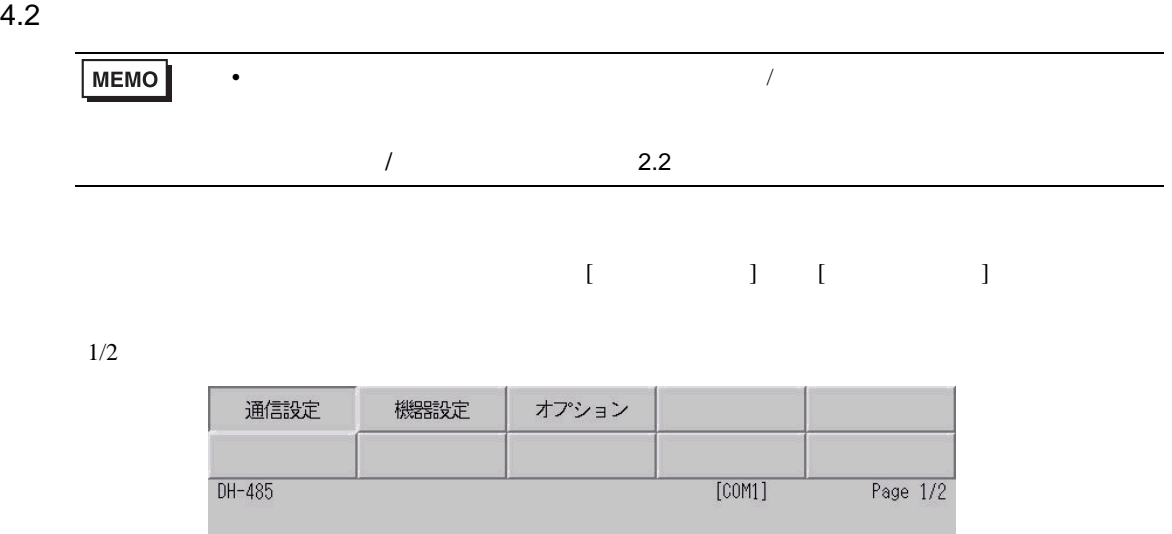

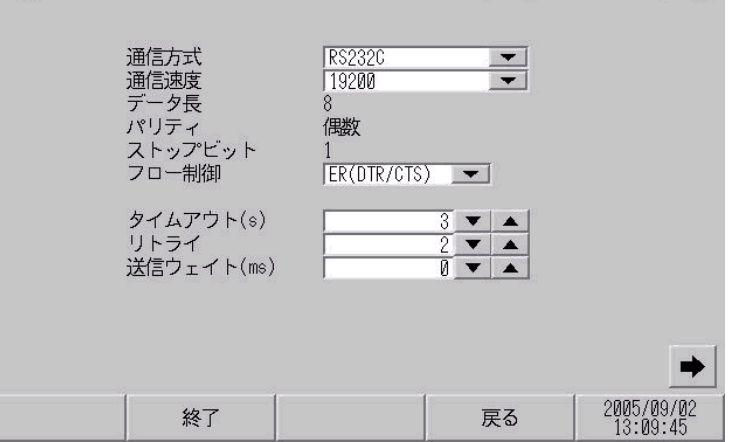

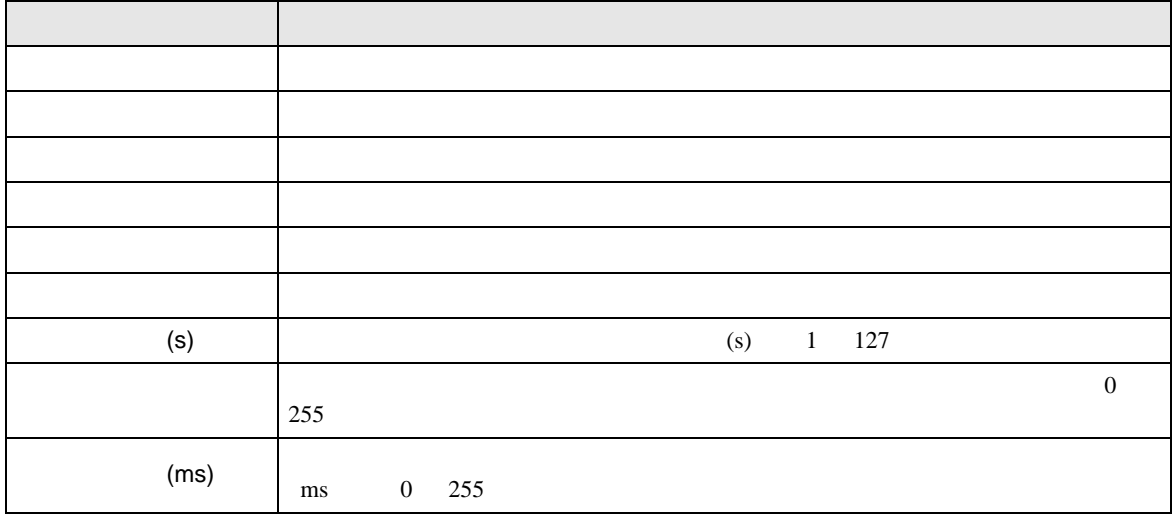

 $2/2$ 

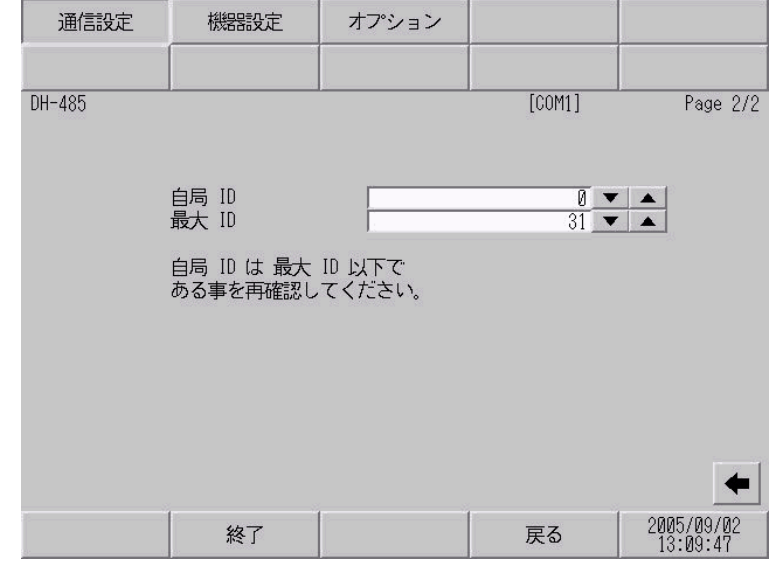

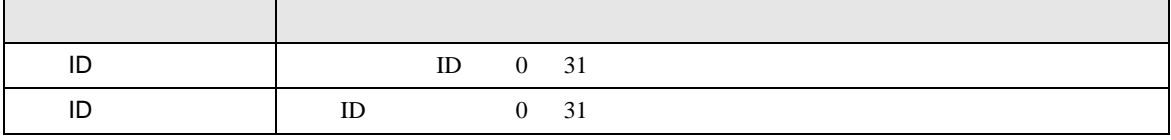

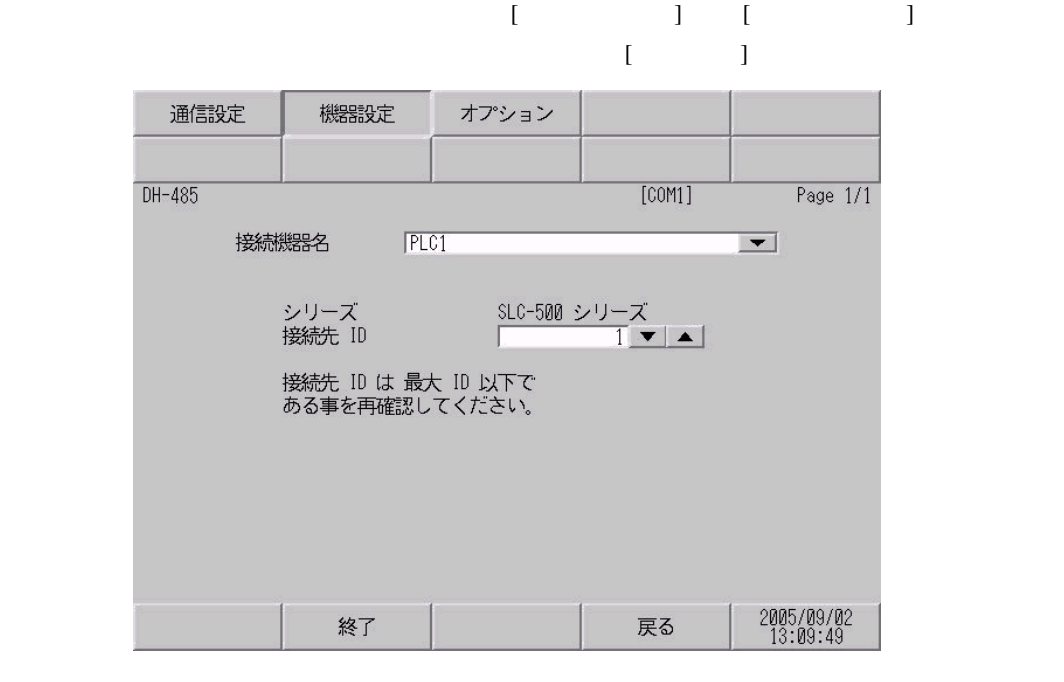

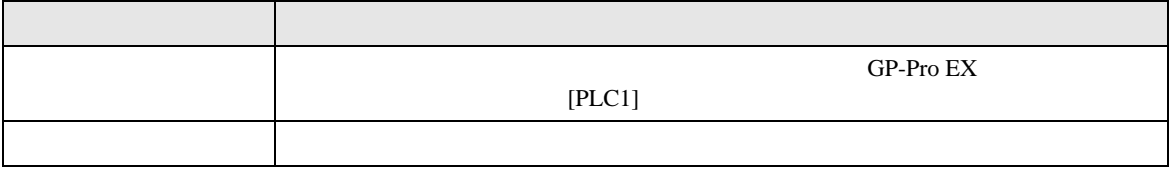

DH-485

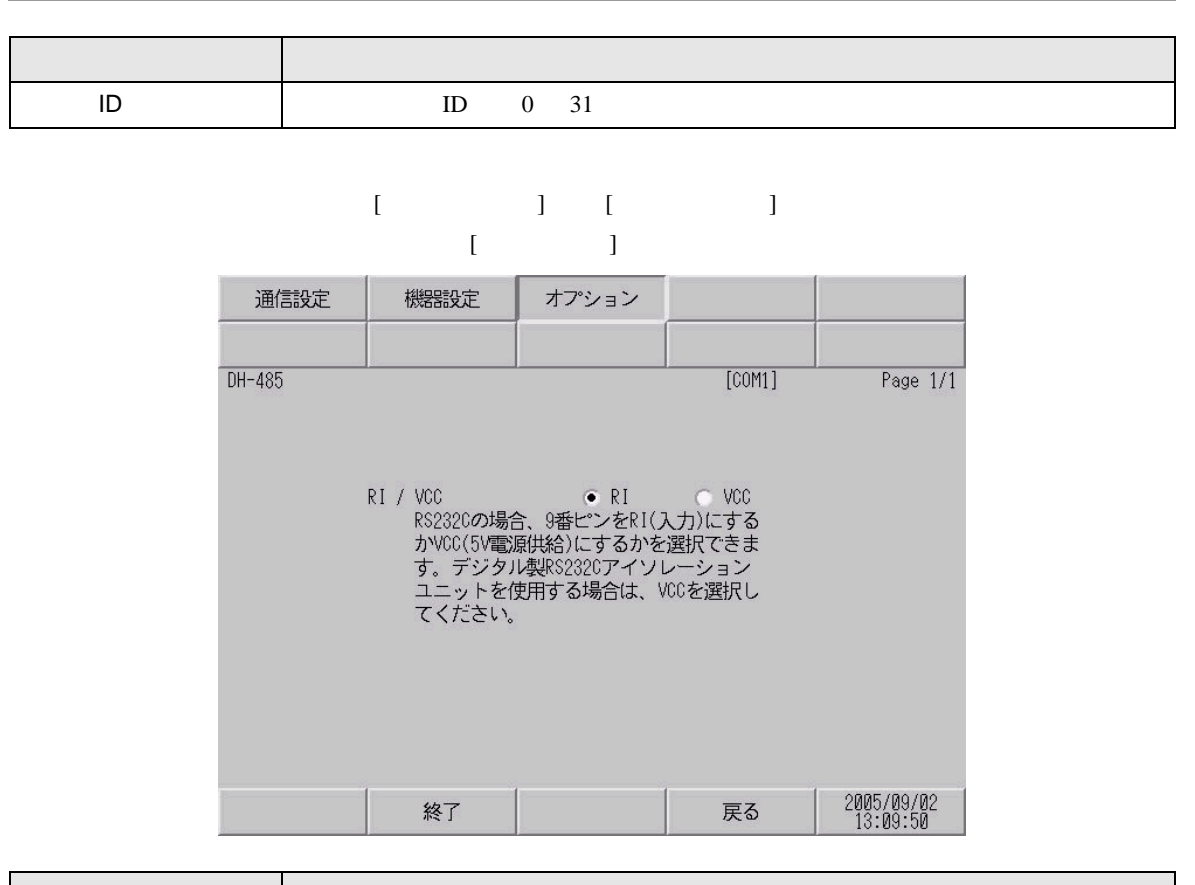

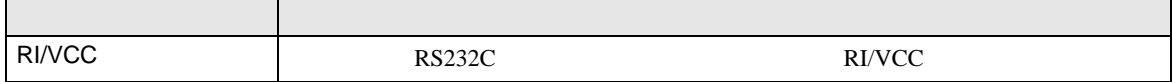

<span id="page-30-0"></span>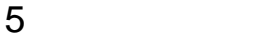

Rockwell Automation, Inc.

- $FG$   $D$
- SG FG 56 SG 2012 SG 2013
	- 結線図 1

<span id="page-30-1"></span>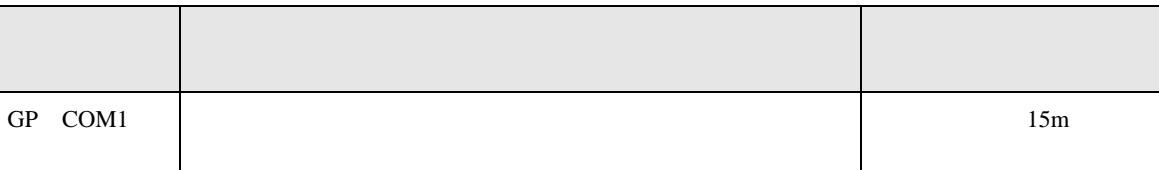

• ノイズなどの影響で通信が安定しない場合はアイソレーションユニットを接続してください。

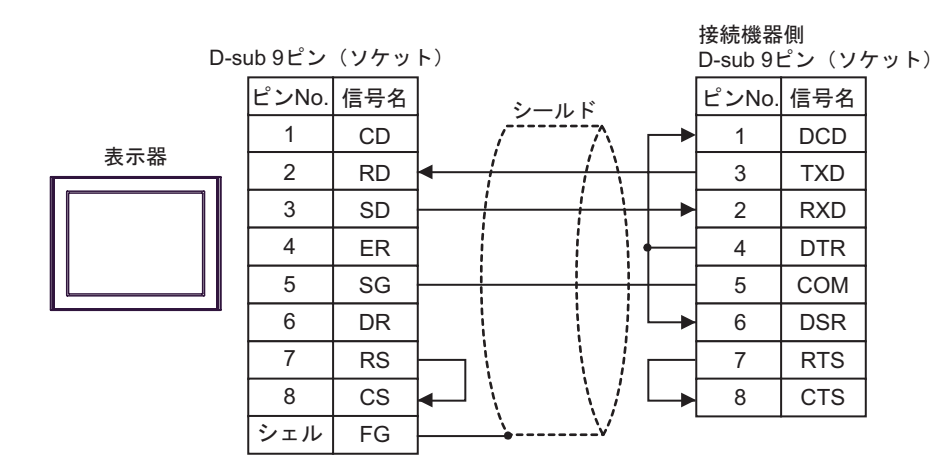

2

<span id="page-31-0"></span>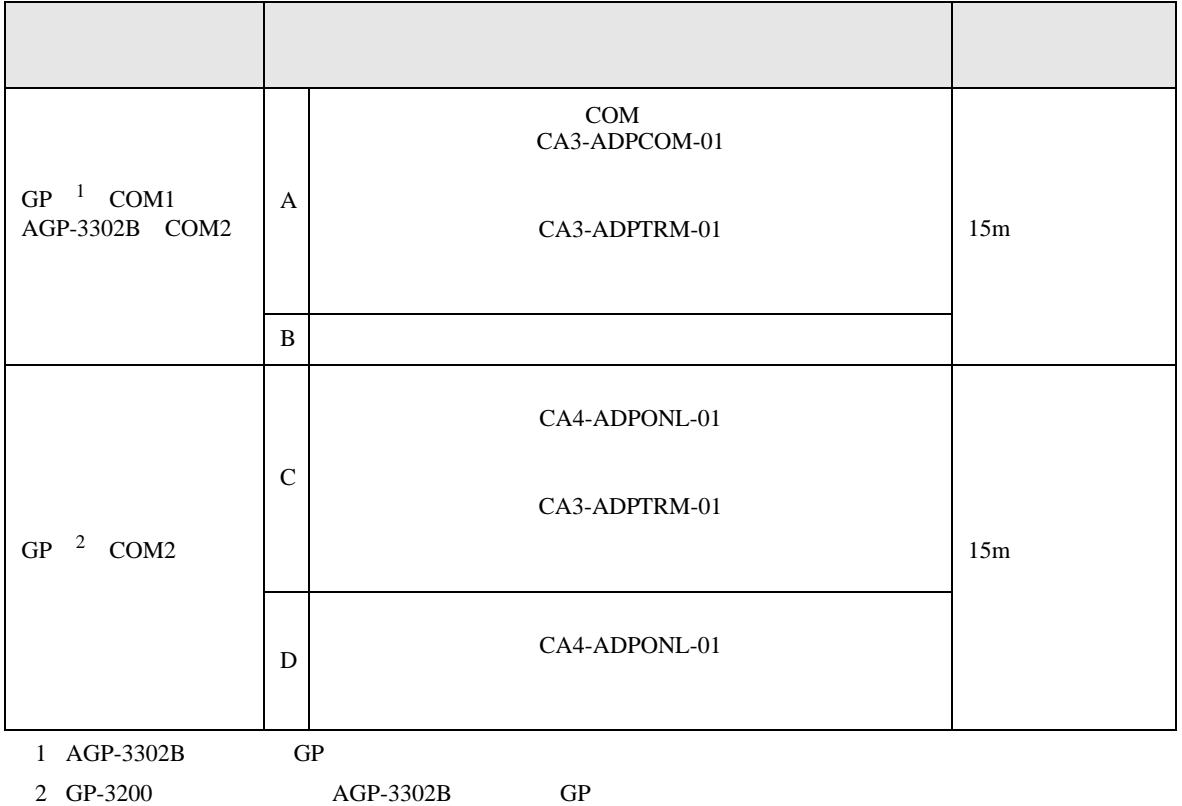

CA3-ADPTRM-01

A) COM CA3-ADPCOM-01

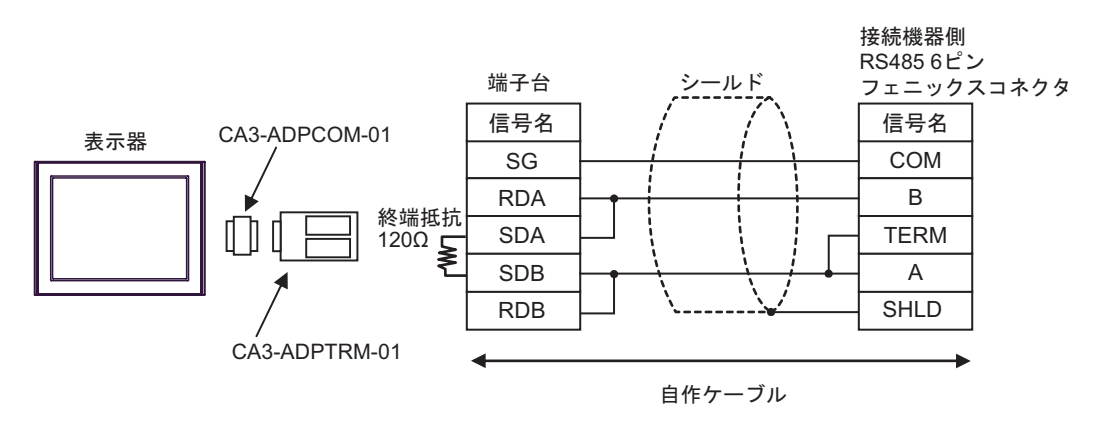

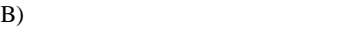

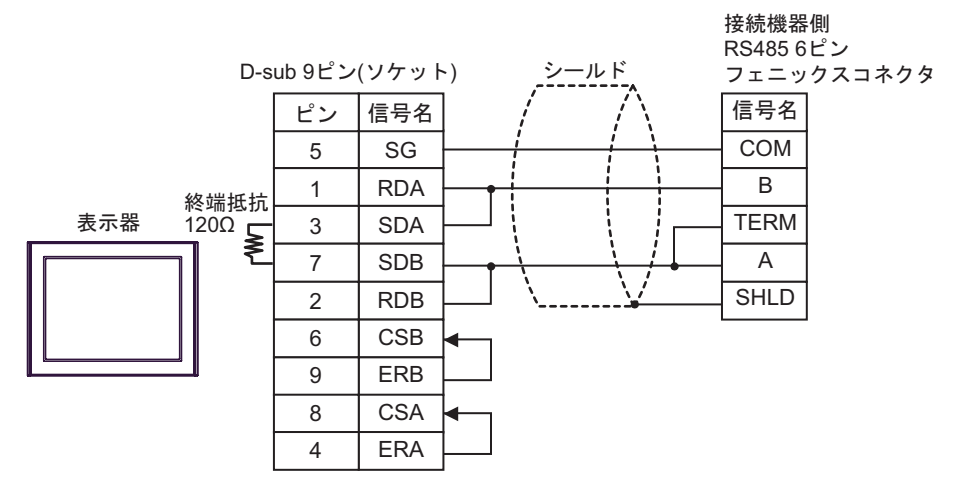

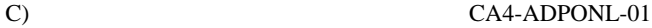

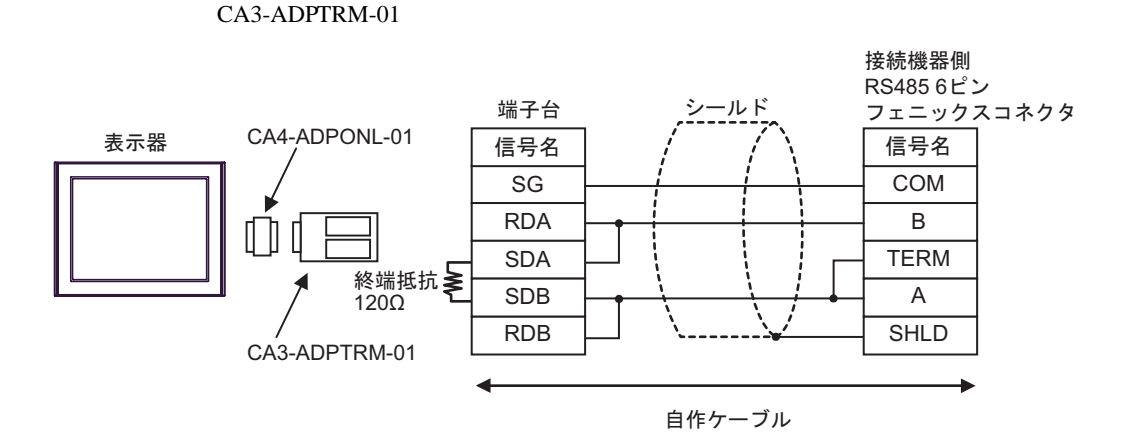

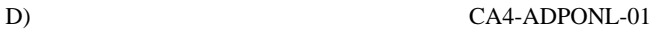

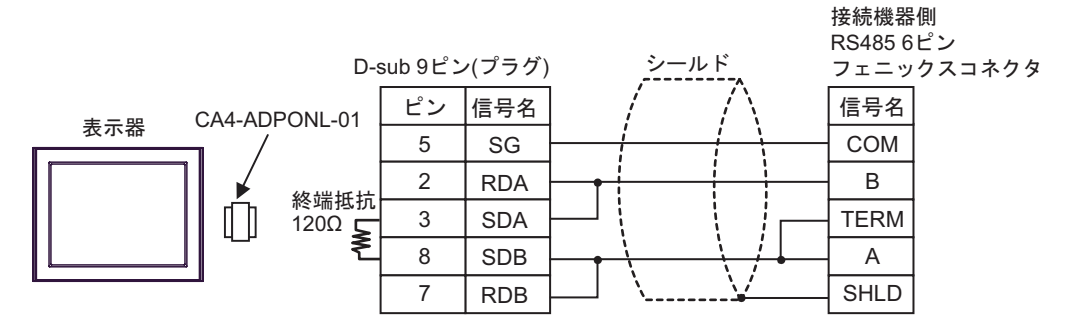

<span id="page-33-0"></span>6 to the contract of the contract of the contract of the contract of the contract of the contract of the contra<br>The contract of the contract of the contract of the contract of the contract of the contract of the contract o

### 6.1 SLC500

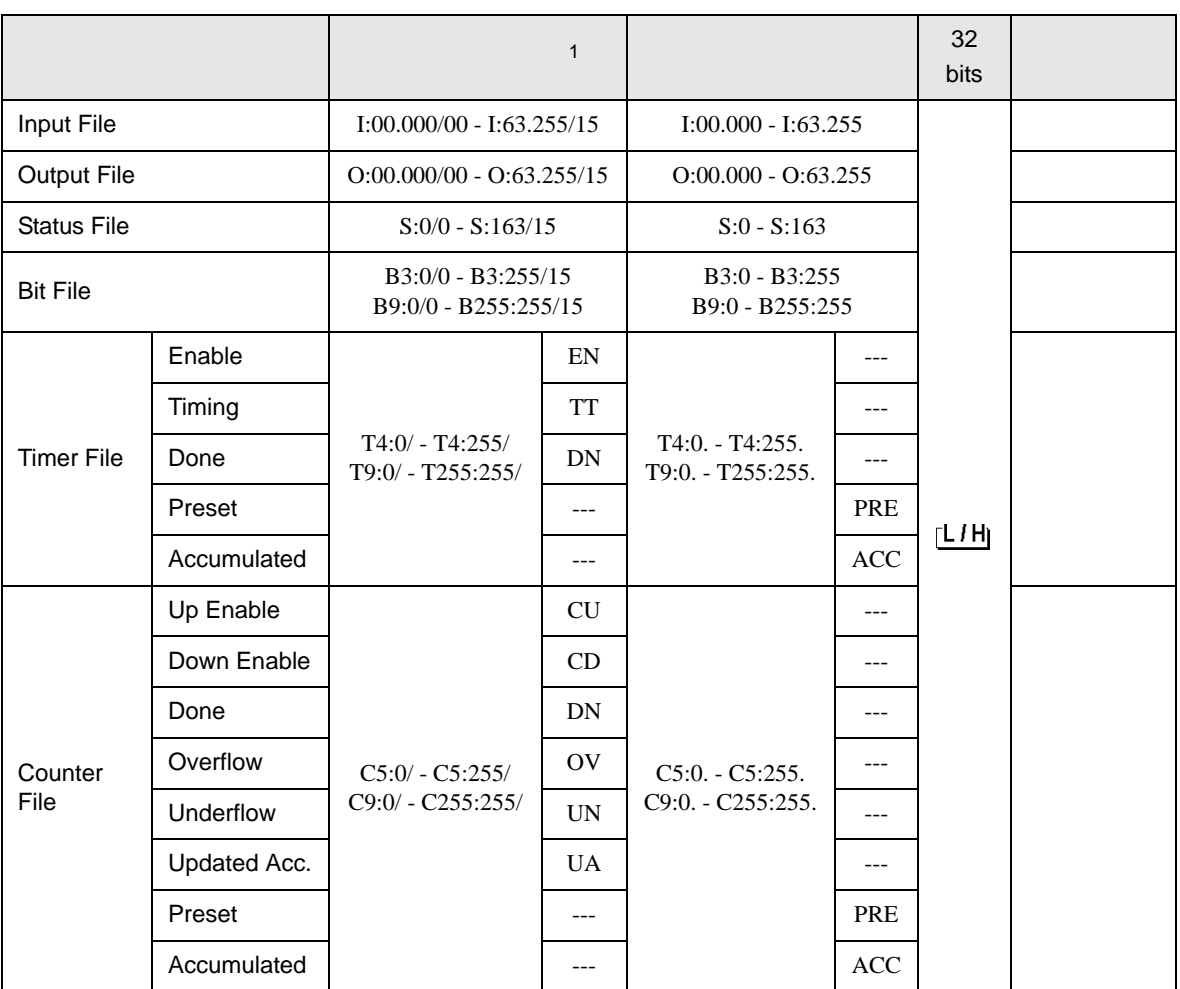

 $\Box$ 

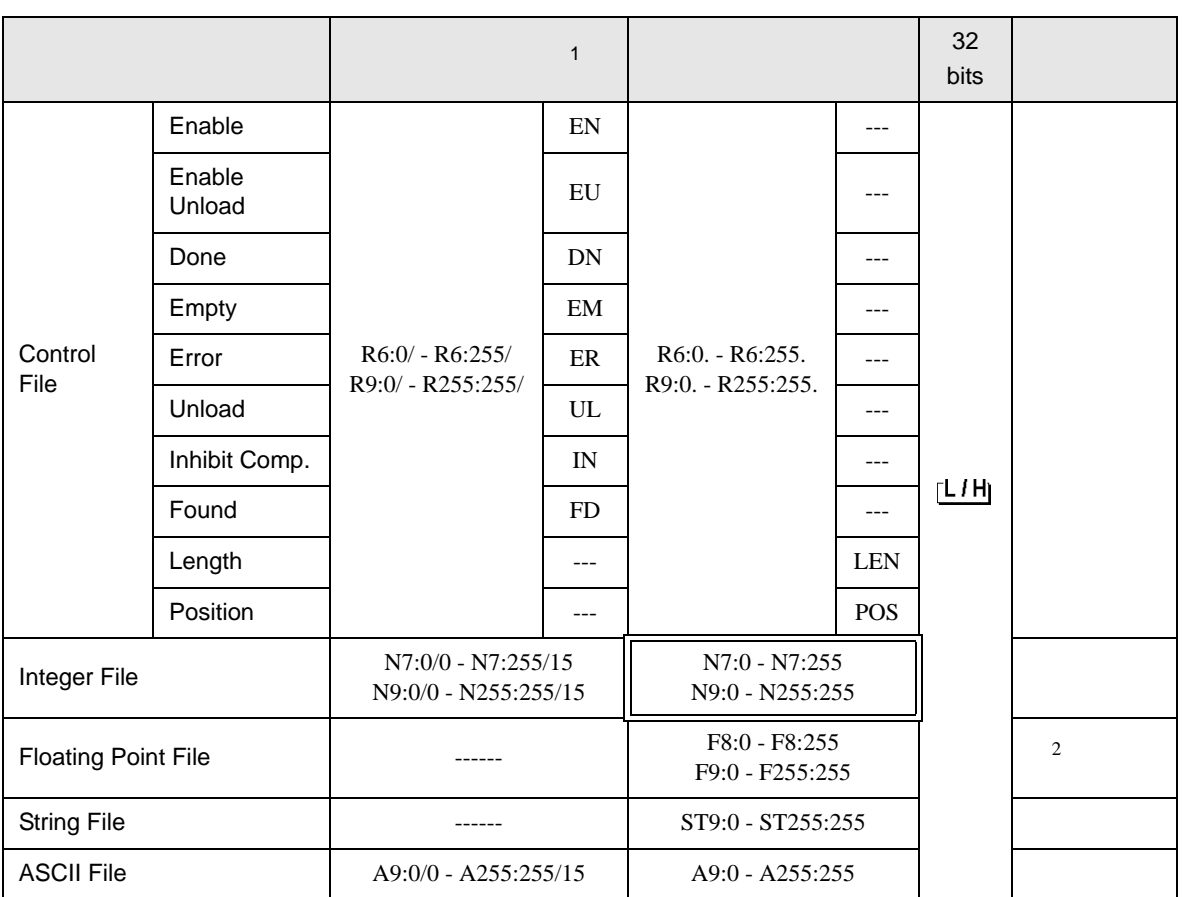

 $1$ 

2 32

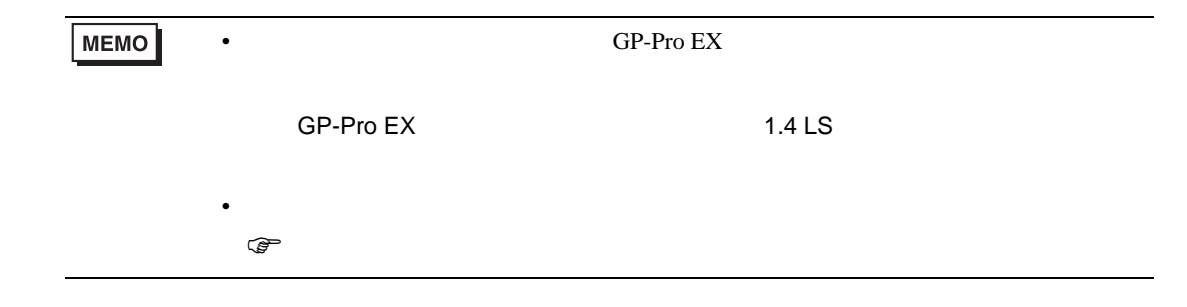

# 6.2 MicroLogix

### $\mathbb{E}$ ┓

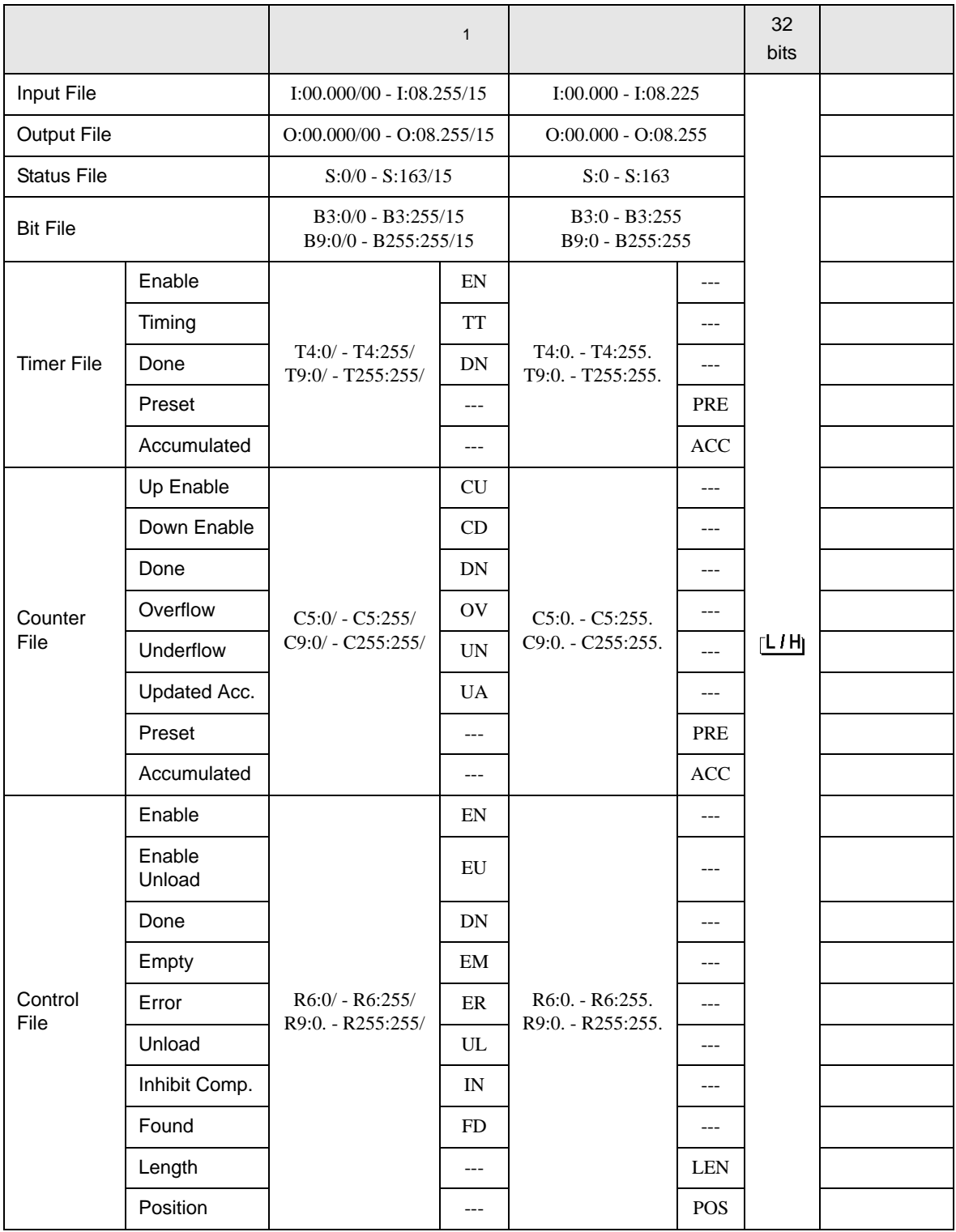

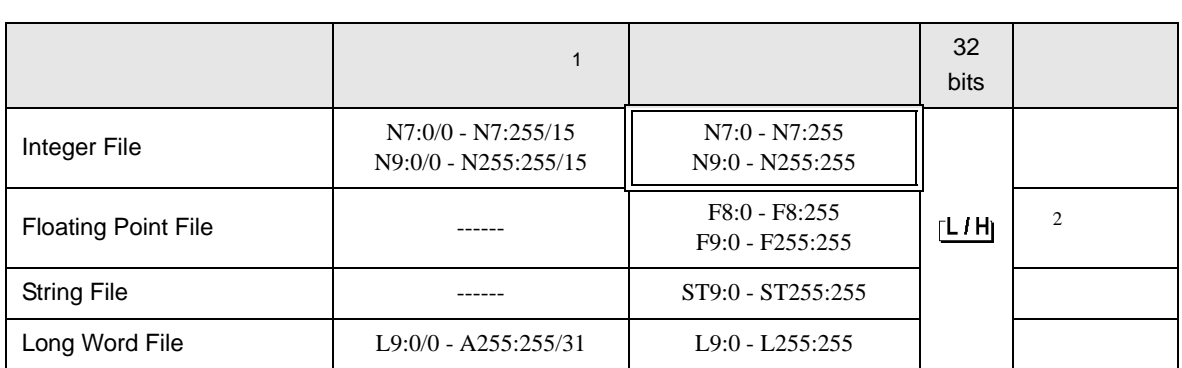

 $1$ 

### 2 32

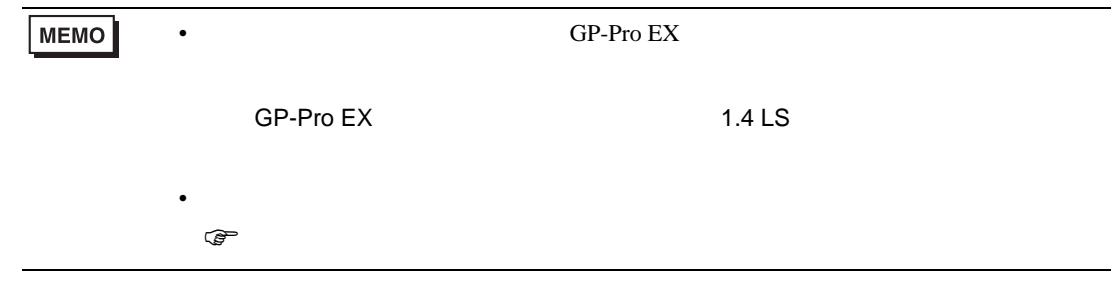

## 6.3 ContorlLogix

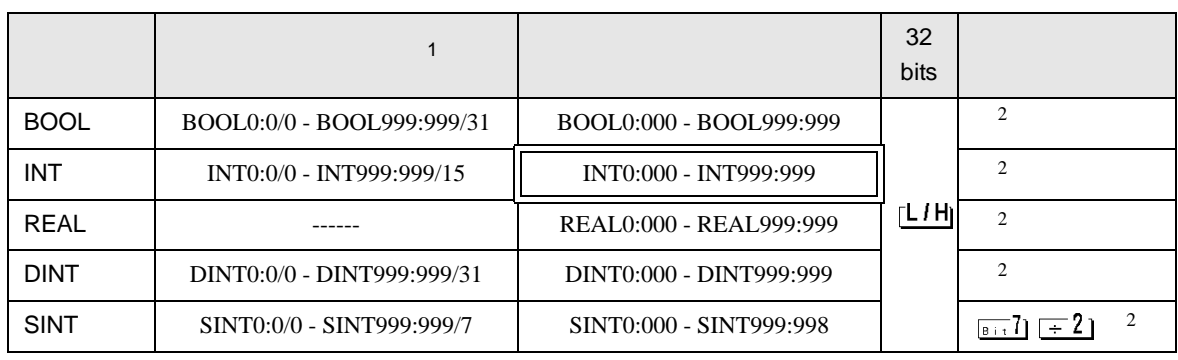

囗

 $1$ 

<span id="page-37-0"></span> $2 \leq$ 

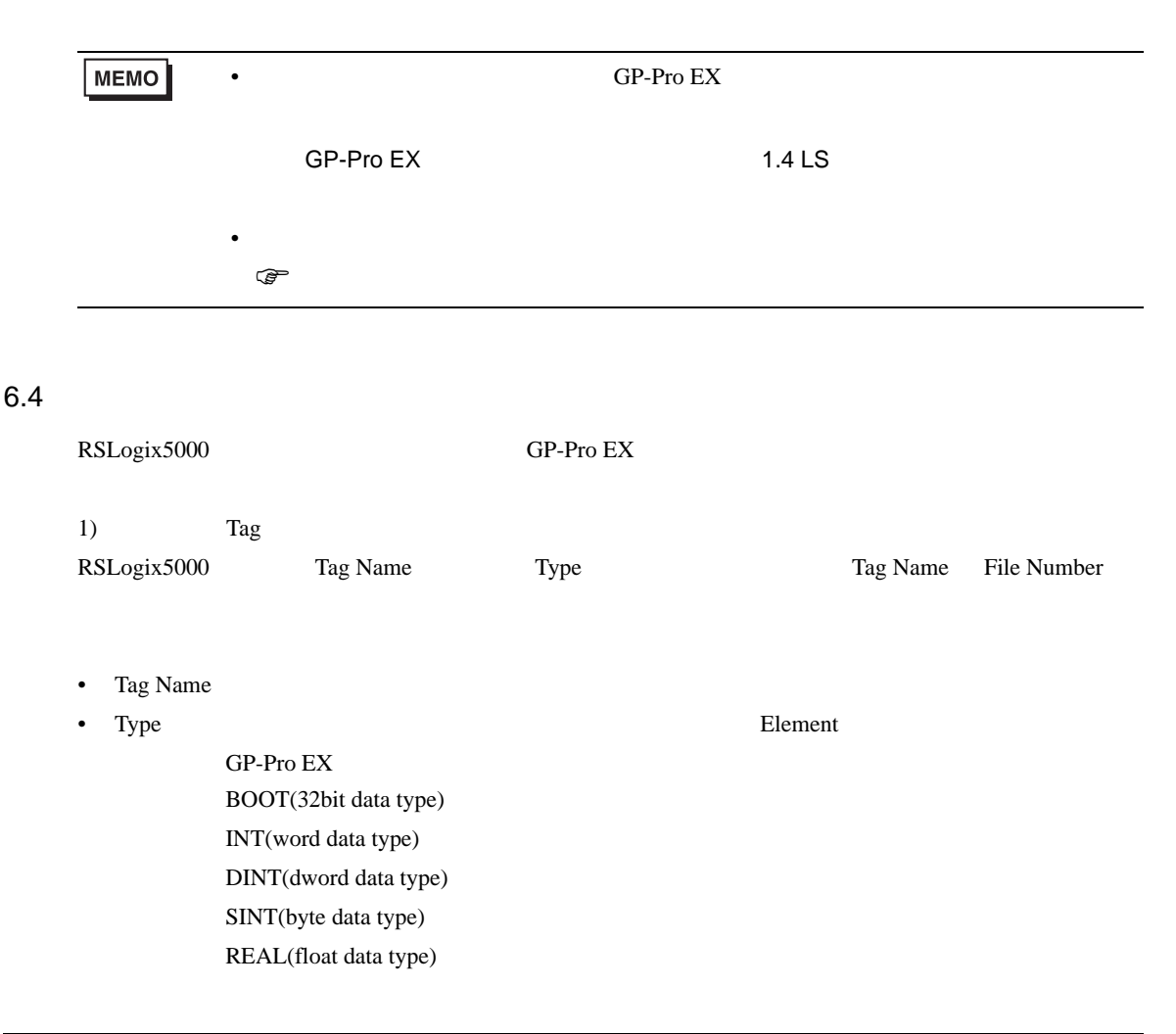

最大配列要素数は 999 です。

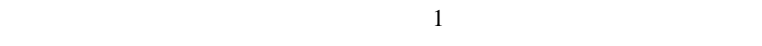

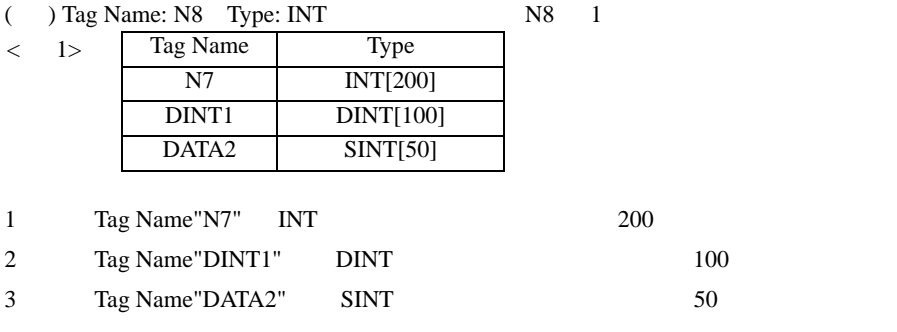

• File Number RSLogix5000 Tag Name File Number

Tag Name File Number

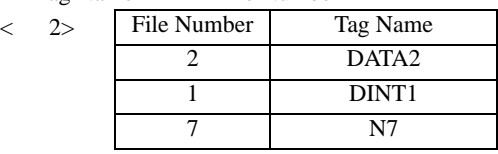

2) GP-Pro  $EX$ 

Element

||アドレス入力(ワード)  $\overline{\mathbf{x}}$ PLCT 接続機器  $\overline{\phantom{a}}$  $\sqrt{N}$  $\overline{\mathbb{F}}$  $\overline{\mathbf{E}}$  :  $\overline{\mathbf{0}}$  $\overline{\phantom{m}}$ Clr Back 7 8 9  $\sqrt{4}$ 5  $_{\rm 6}$  $\mathbf{1}$  $\overline{c}$ 3 0 Ent

 $\langle$ GP-Pro EX  $>$  $GP$ -Pro EX

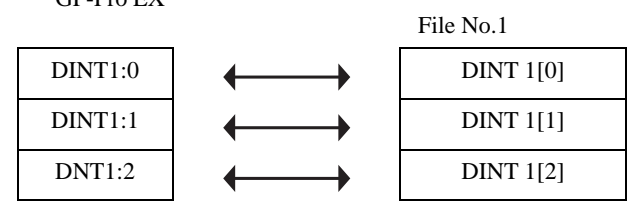

 $GP-Pro EX$ 

GP-Pro EX Type File Number

<span id="page-39-0"></span> $7$ 

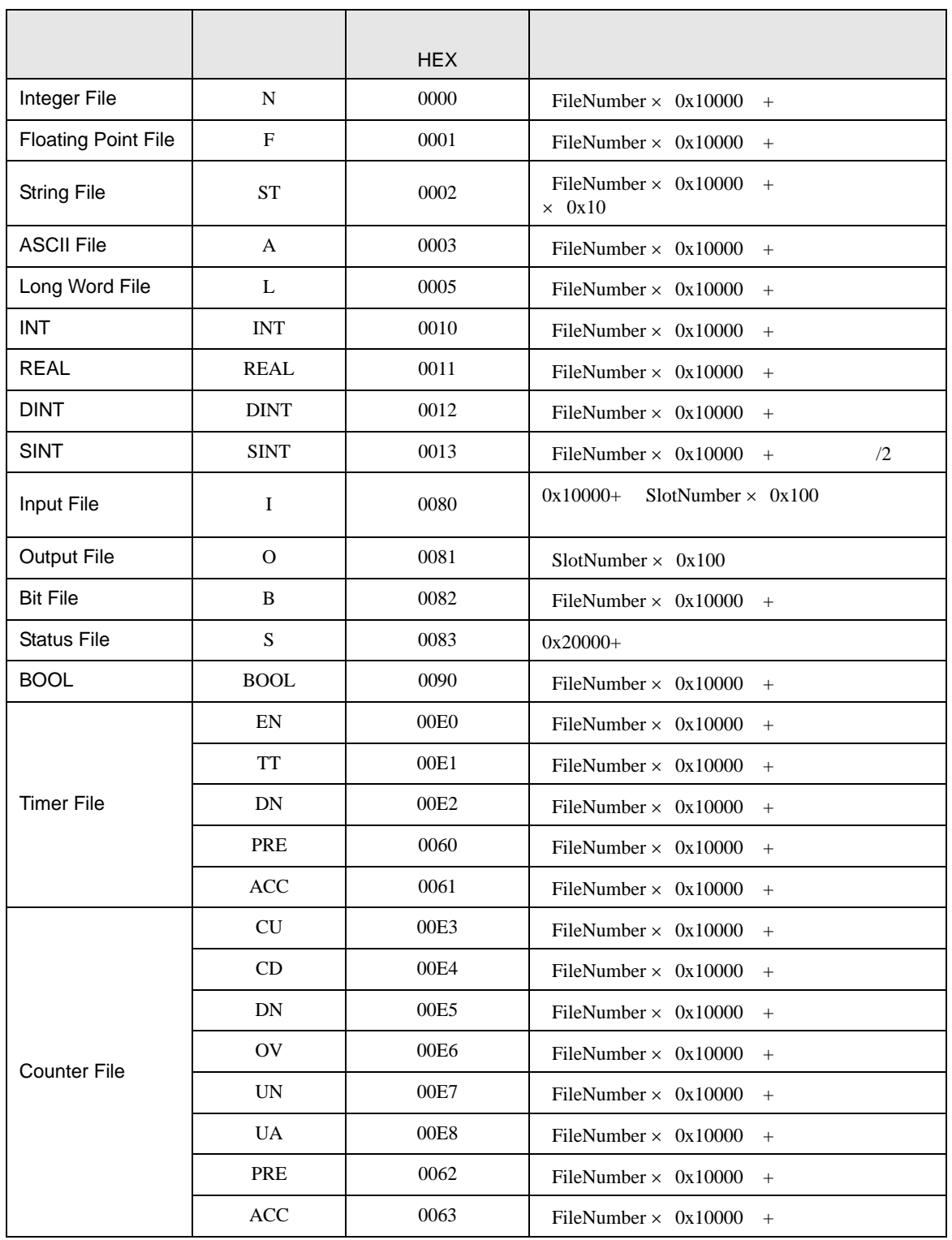

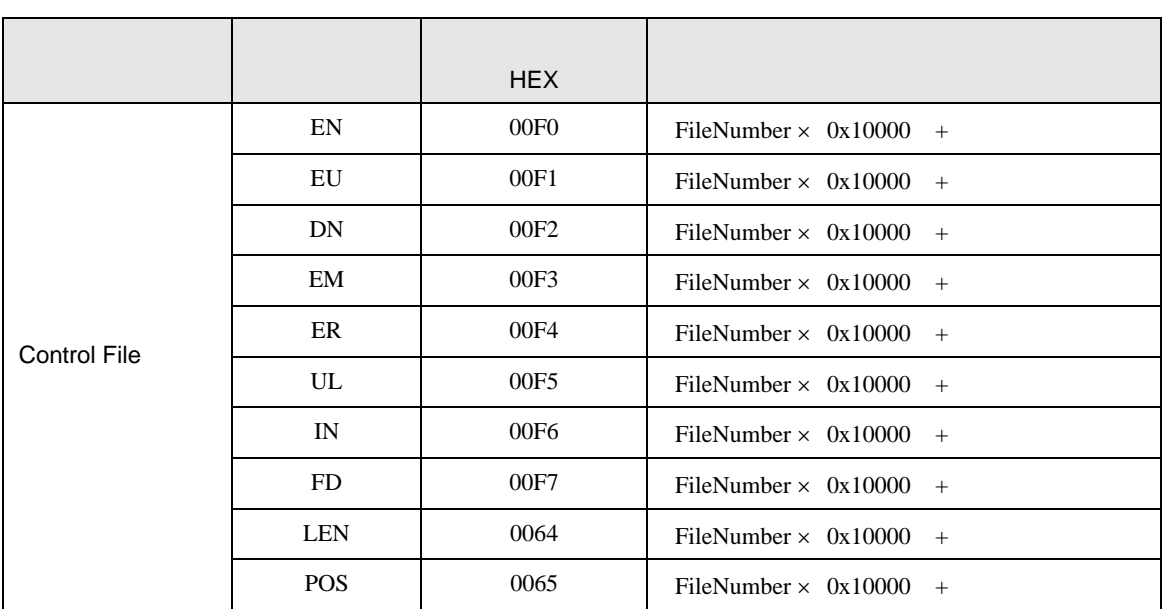

<span id="page-41-0"></span>8 エラー

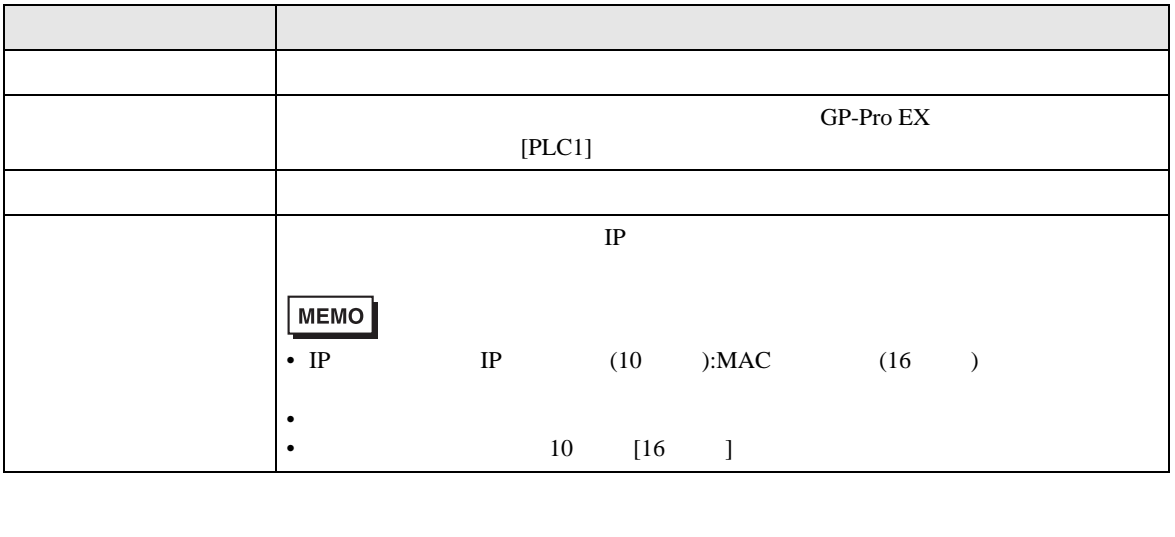

RHAA035:PLC1: 2[02]

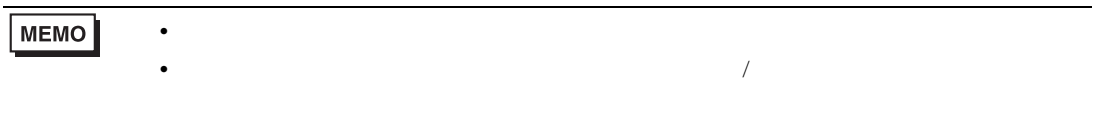